**ノートパソコン ユーザーマニュアル**  $\overline{\phantom{0}}$  $\Omega$ 

J7419

2012年6月

# もくじ

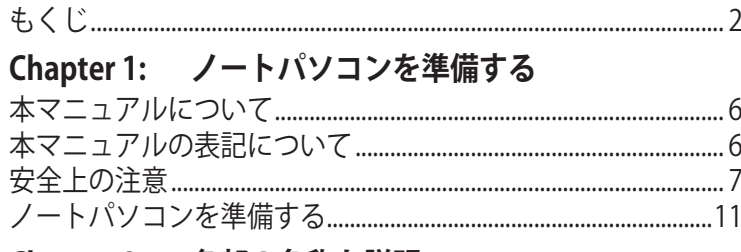

## Chapter 2: 各部の名称と説明

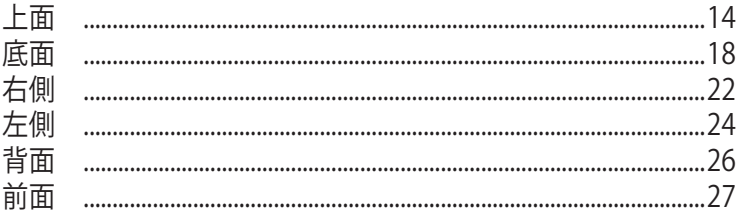

# Chapter 3: 使用の手引き

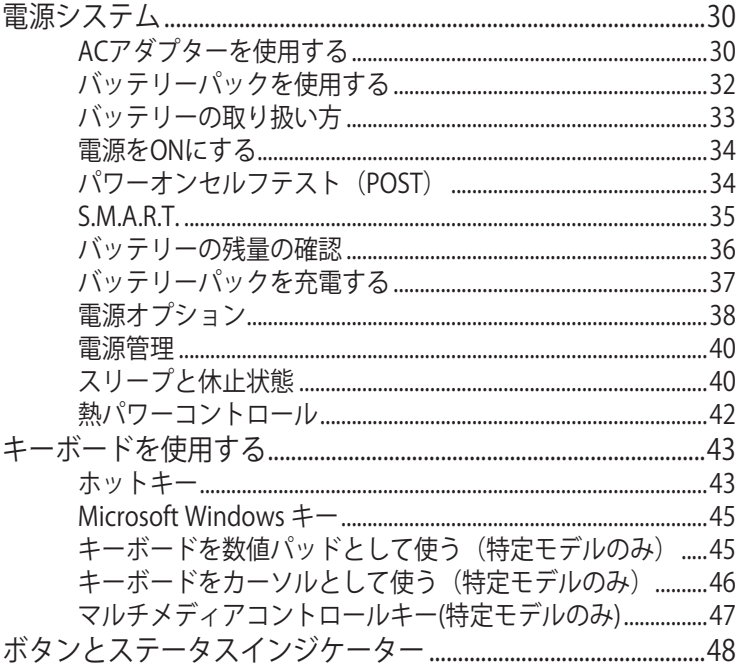

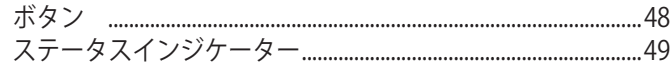

# Chapter 4: ノートパソコンを使用する

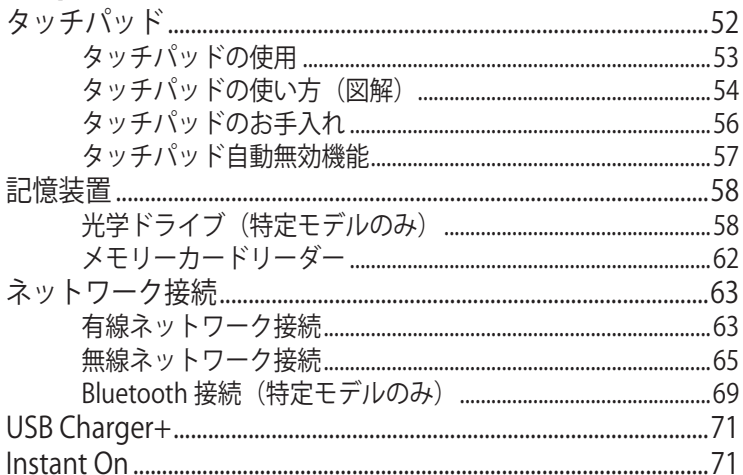

## 付録

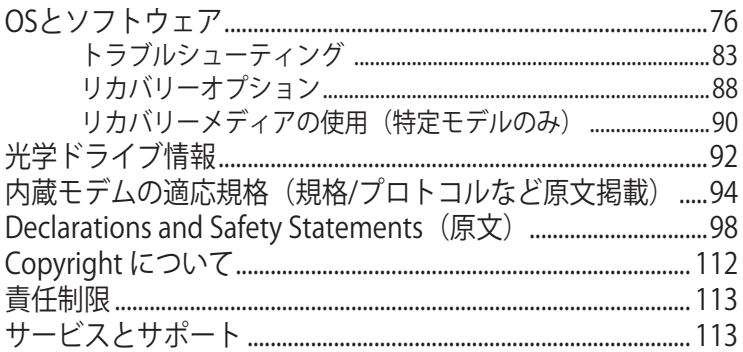

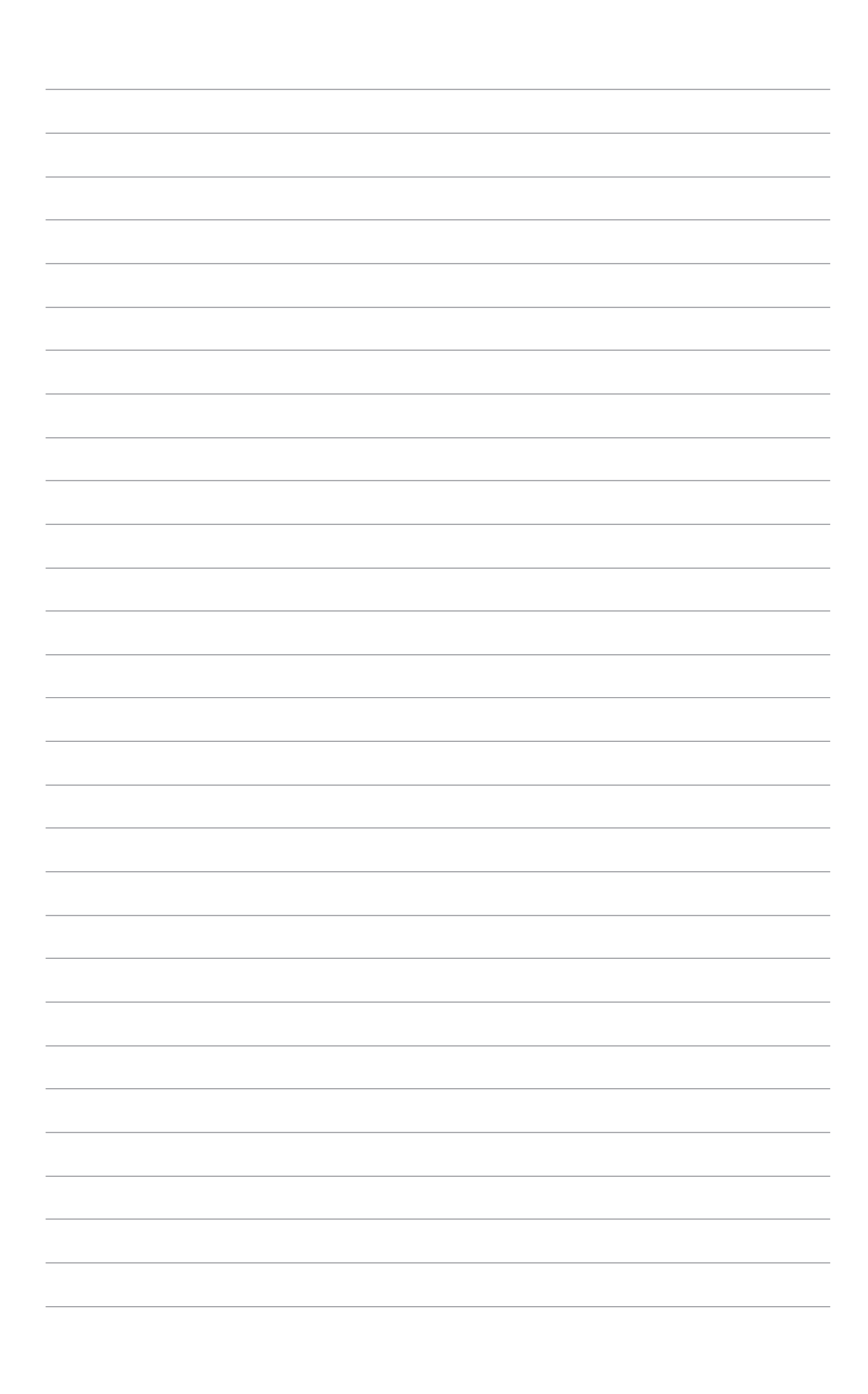

<span id="page-4-0"></span>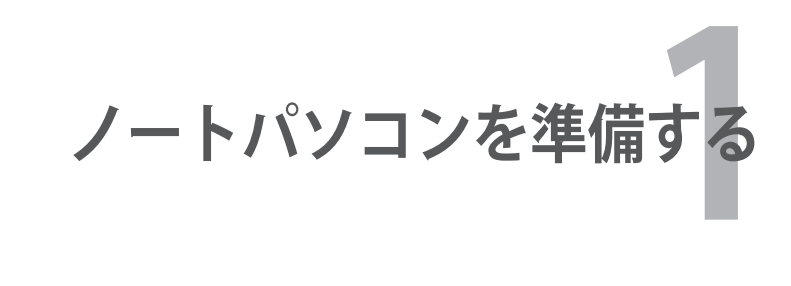

# <span id="page-5-0"></span>**本マニュアルについて**

本書は、本機のユーザーマニュアルです。本書では本機の構成部品 の説明やその使い方について説明します。本書は以下のChapterか ら構成されています。

- **1. ノートパソコンを準備する** ノートパソコンの基本的な取り扱い方の説明です。
- **2. 各部の名称と説明**

本機の構成部品について解説します。

- **3. 使用の手引き**  本機を最初にお使いになる時に必要な情報です。
- **4. ノートパソコンを使用する** 本機の各機能の使い方です。
- **5. 付録**

オプションの紹介と参考資料です。

乥

製品の仕様はモデル毎、ご購入いただいた地域によって異なり ます。本マニュアルに記載の画像とご使用のコンピューター上 の画面が異なる場合があります。本マニュアルは参照用として お使いください。記載されているURLは予告なく変更される場 合があります。

# **本マニュアルの表記について**

注意事項等は重要性によって以下のように区別されています。

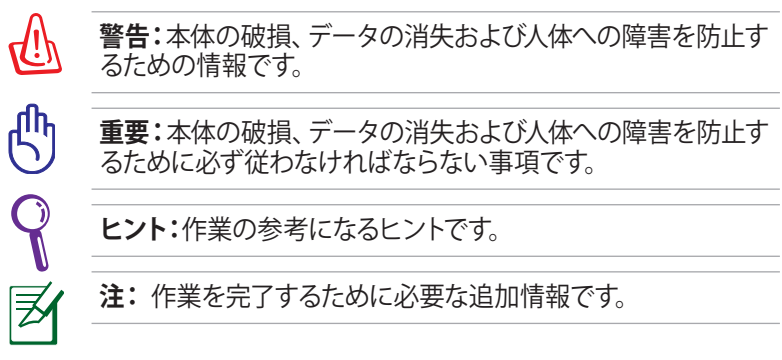

# <span id="page-6-0"></span>**安全上の注意**

本機を末長くお使いいただくために以下の注意事項を守ってくださ い。本マニュアルに記載されていない事項については、技術者また は弊社コールセンターにご相談ください。

௹

ノートパソコンのお手入れの際は、電源を切りACアダプターと バッテリーパックを取り外してください。清潔なスポンジまたは 柔らかい布に研磨材の含まれていない洗剤を温水で薄めたも のを数滴含ませ、汚れを拭き取ってください。最後に乾いた布 を使って余分な水分を完全に取り除いてください。

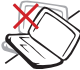

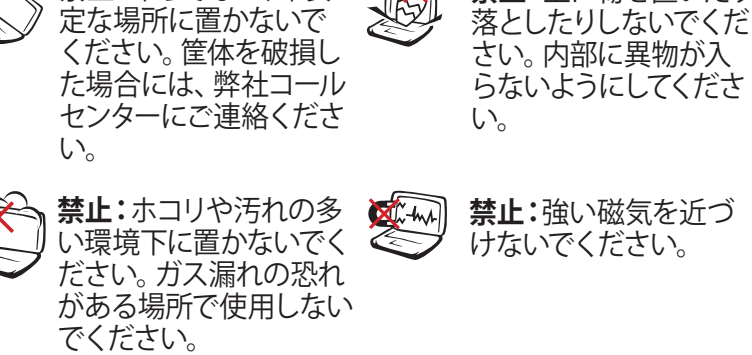

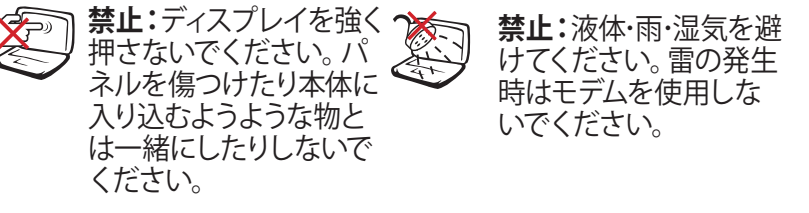

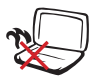

**禁止:**本機の使用中は、 底面が熱くなります。ひ ざの上など人体に長時 間接触させて使用すると 火傷を負う恐れがありま す。

**禁止:**平らでない、不安

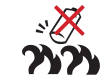

**バッテリーの管理:**火中 に投じないでください。 回路をショートさせない でください。バッテリー を分解しないでくださ い。

**禁止:**上に物を置いたり

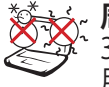

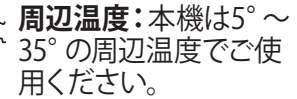

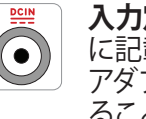

**入力定格:**本機の底部 に記載があります。AC アダプターが対応してい ることを確認してくださ い。

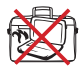

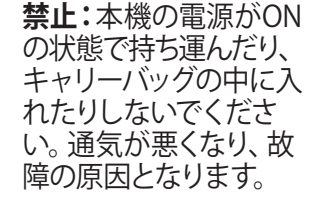

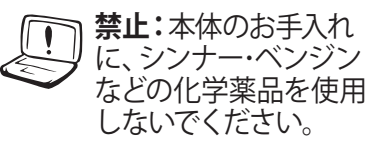

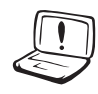

**禁止:**破損した電源コー ド、アクセサリーまたは その他の周辺機器をご 使用にならないでくだ さい。

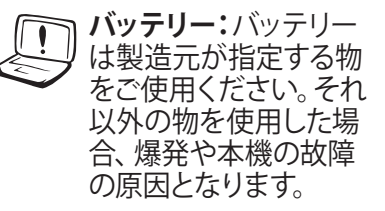

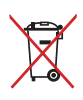

**リサイクル:**本製品のコンポーネントの中にはリサイクルで きるよう設計されているものがあります。なお、本製品は水 銀ボタン電池を含む電子機器です。本製品を一般ゴミとし て廃棄しないでください。リサイクル、廃棄の際は電子機器 の廃棄に関する地域の条例等に従ってください。

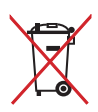

**禁止:**バッテリーを一般ゴミとして廃棄しないでください。 ……<br>廃棄の際は雷子機器の廃棄に関する地域の条例等に従って ください。

製品の仕様はモデル毎、ご購入いただいた地域によって異なり ます。本マニュアルに記載の画像とご使用のコンピューター上 の画面が異なる場合があります。本マニュアルは参照用として お使いください。

## **イヤホン及びヘッドホンからの音圧**

イヤホンやヘッドホンからの過度な音圧は、難聴などの聴覚障害の 原因となる場合があります。ボリュームコントロールやイコライザー を基準値以外に設定した場合、イヤホンやヘッドホンの出力電圧が 増加し音圧が高くなることがありますので注意してください 。

#### **ファン(換気装置)**

過度な温度上昇を押さえるため、ファンがついています。故障の原 因となりますので物などを挟まないよう注意してください。

#### **アダプターに関する情報(モデルにより異なる)**

入力電圧:100-240V 入力周波数:50-60Hz 定格出力電流:3.42A (65W) 定格出力電圧:19V

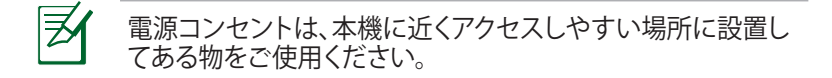

#### **運搬時の注意**

本機を持ち運ぶ場合は、電源をOFFにし、キーボードディスプレイ を保護するため、**ディスプレイパネルが閉じていることをご確認くだ さい。また周辺機器は全て取り外してください。ハードディスク搭載モ デルではハードディスクのヘッドは電源がOFFのとき、ハードディス クの表面に傷が付くのを防ぐため、内部に収納されます。**

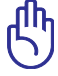

本機本体の表面の「ツヤ」は、正しく扱わないと失われてしまい ます。持ち運ぶ際は本体表面をこすったりひっかいたりしないよ うに注意してください。

## **ノートパソコン用カバー**

本機を汚れ・水・衝撃・傷から保護するために、市販の携帯用カバ ーなどのご使用をお勧めします。

### **バッテリーの充電**

ACアダプターが本機とコンセントに接続されていれば、バッテリー は自動的に充電されます。本機の電源がONの場合は充電時間は 長くなります。なお、長時間バッテリー電源のみを使用する場合は、 完全にバッテリーを充電してからご使用ください。

## **航空機内での使用について**

航空機内での本機の使用については、各航空会社にお問い合わせ ください。多くの航空会社では、電子機器の使用に対して規定を設 けています。一般的に離着陸時の電子機器の使用は禁止されてい ます。

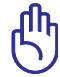

空港のセキュリティ装置には3つのタイプがあります。X線装置 (荷物用)、磁気センサー(セキュリティゲートを通過する人間 用)、および磁気ワンド(人間や小物用の短い棒)です。本機や ハードディスクをX線装置に通すことは問題ありません。ただ し、磁気センサーや磁気ワンドはお避けください。

# <span id="page-10-0"></span>**ノートパソコンを準備する**

ノートパソコンの基本的な取り扱い方の説明です。 **C**

### **バッテリーパックの取り付け**

- A. バッテリーロック(手動)を解除します。
- B. 向きを確認しながら、バッテリーパックを本機のバッテリース ロットに挿入します。
- C. バッテリーパックの取り付け後は、バッテリーロック(手動)を しっかり所定の位置にロックしてください。

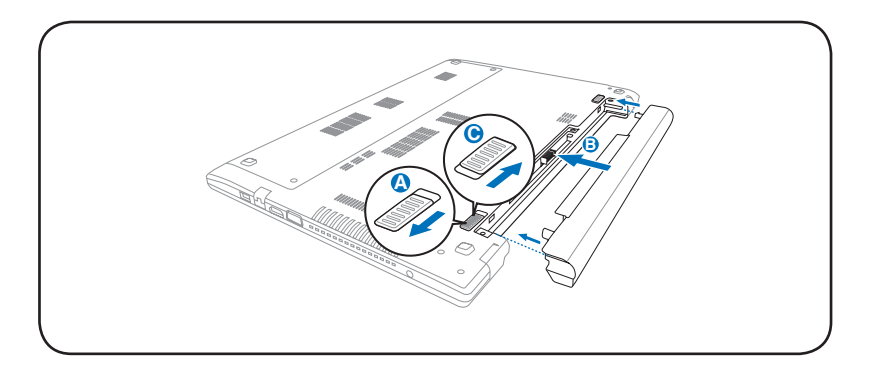

## **ACアダプターの接続**

- A. 電源コードをコンセント(100V-240V)に接続します
- B. 電源コードをACアダプターに接続します。
- C. ACアダプターの電源コネクターを本機に接続します。

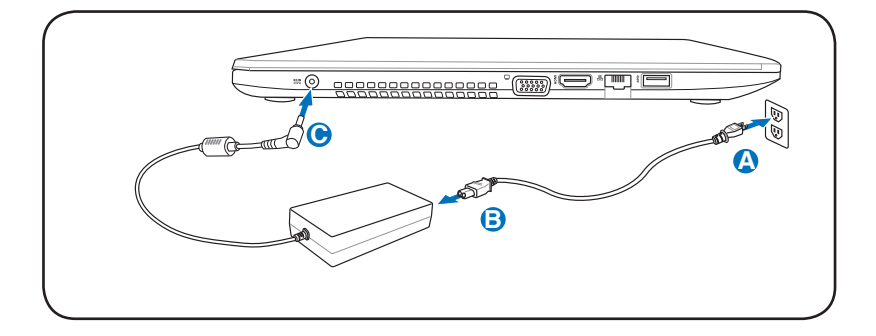

## **ディスプレイを開く**

- A. 本機の底面を手で支えながら、親指でディスプレイパネルを開 きます。
- B. ゆっくりとディスプレイパネルを前後に傾け、見易い位置に設定 します。

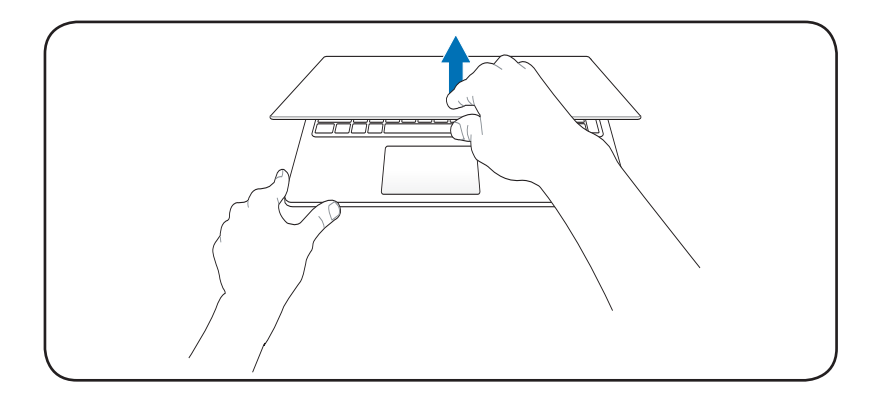

## **電源をONにする**

電源ボタンを押します。

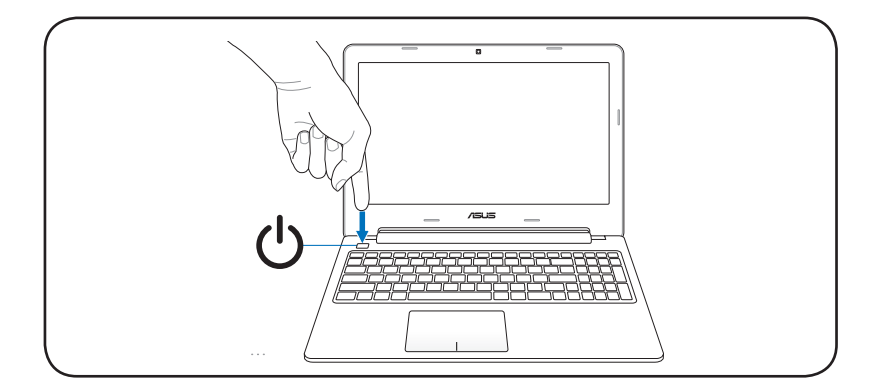

<span id="page-12-0"></span>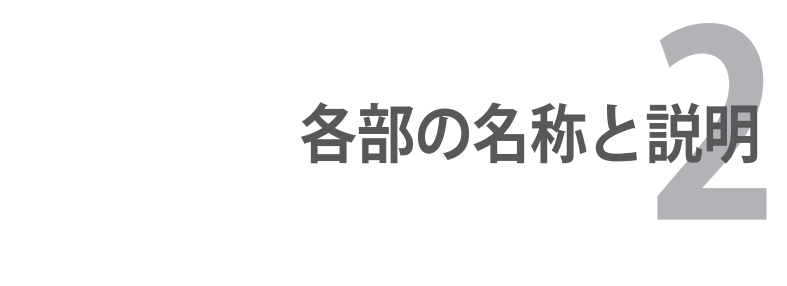

<span id="page-13-0"></span>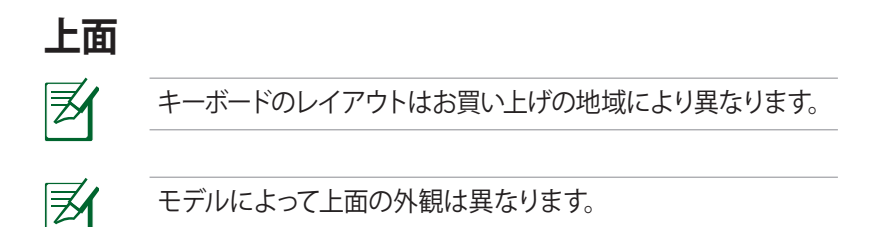

# **15インチモデル**

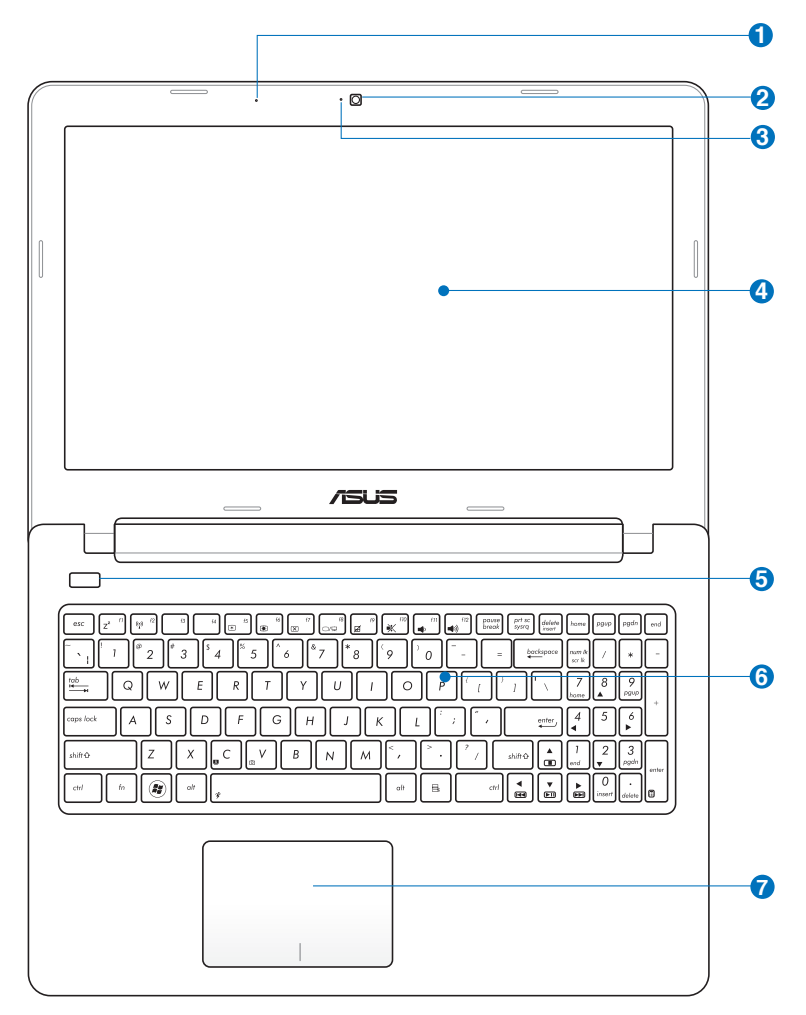

# **14インチモデル**

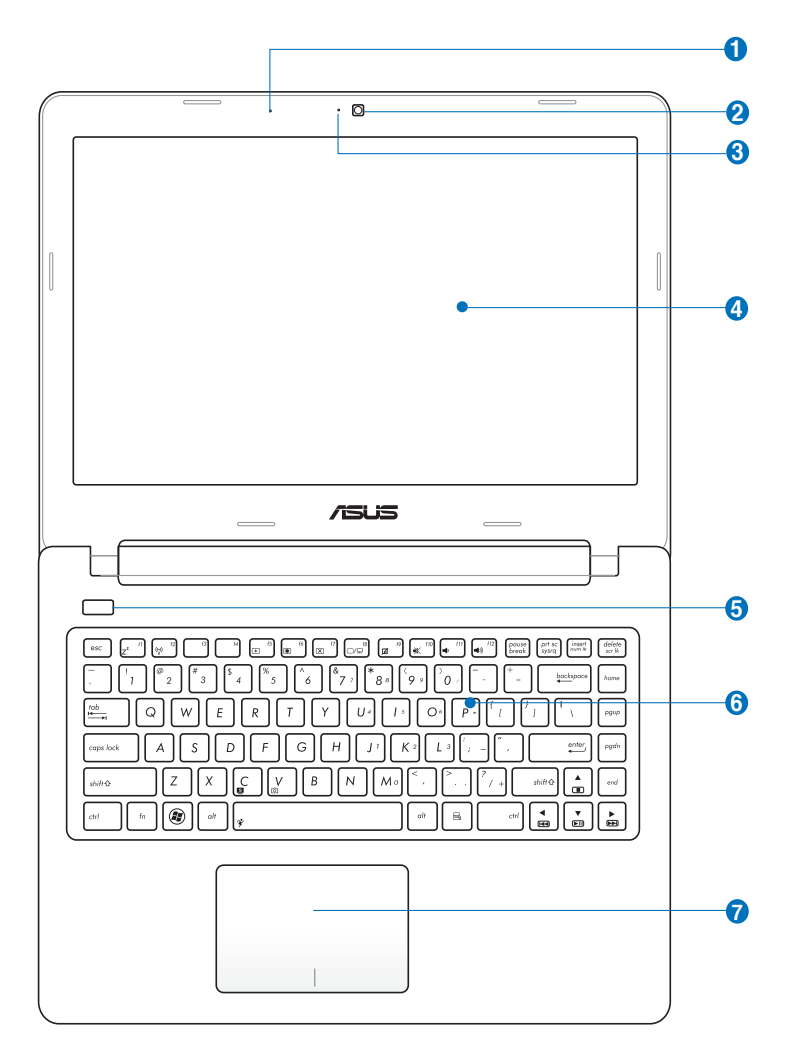

# **Ⅰ 2 217 (内蔵型)**

ビデオ会議や、ナレーション、オーディオの録音、マルチメ ディアアプリケーション等にご利用ください。

## **2 カメラ**

内蔵カメラにより、画像の撮影と動画の録画ができます。 各種アプリケーションやビデオ会議等にご活用ください。

# **3 カメラインジケーター (特定モデルのみ)**

内蔵型カメラの使用時に点灯します。

## **4 ディスプレイパネル**

本製品はTFT液晶を採用しており、デスクトップモニターと 変わらない視認性を発揮します。また、ノイズやちらつきも なく、目に負担をかけません。お手入れの際は、合成洗剤 を避け、柔らかい布で拭き取るようにしてください(必要に 応じて蒸留水を少し含ませてください)。

## **5 電源ボタン**

電源ボタンは、電源のON/OFFの切り替えや、スリープモー ドからのウェイクアップなどに使用します。

## **6 キーボード**

クウォーティー配列のキーボードには十分なストロークを 持たせてあり、パームレストが付いているため快適な操作 が可能です。また、特殊キーボード機能も付いており、ホッ トキーとしての使用やWindowsへのアクセス、マルチメディ ア機能をコントロールすることもできます。詳細は以降に 記載の「キーボードを使用する」の説明をご覧ください。

## <mark>ク</mark> └□ タッチパッド

タッチパッドとボタンはマウスと同等の機能を提供するポ インティングデバイスです。タッチパッドユーティリティを セットアップすれば、ソフトウェア制御のスクロール機能 を利用でき、Web画面や文書の閲覧に便利です。

<span id="page-17-0"></span>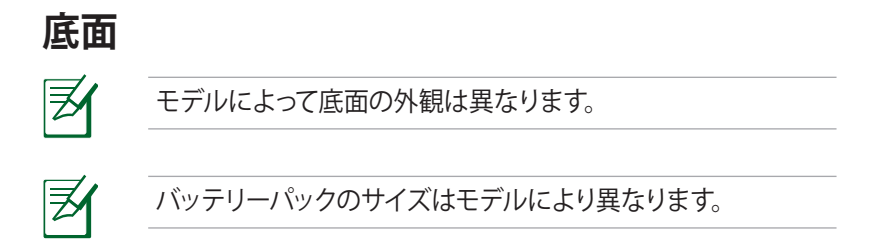

# **15インチモデル**

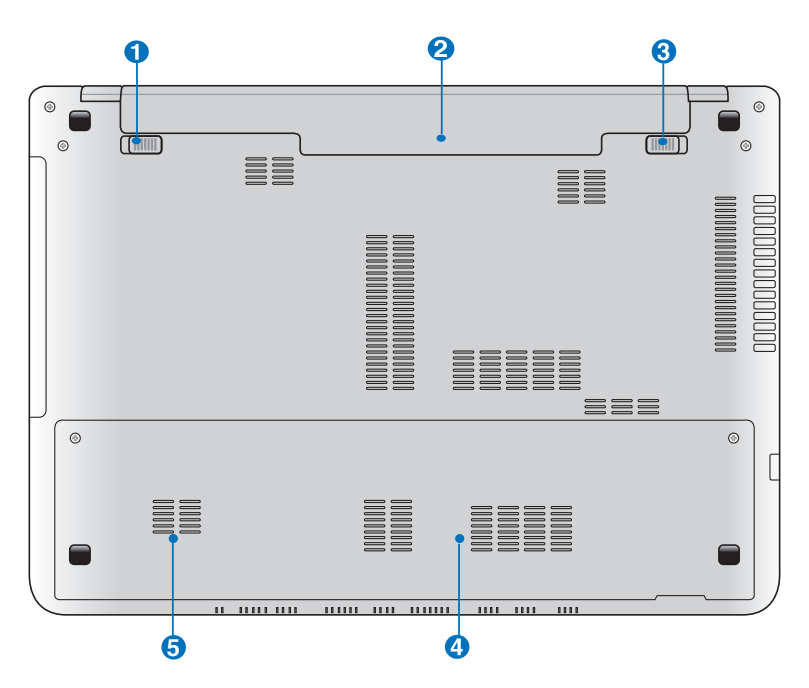

**14インチモデル**

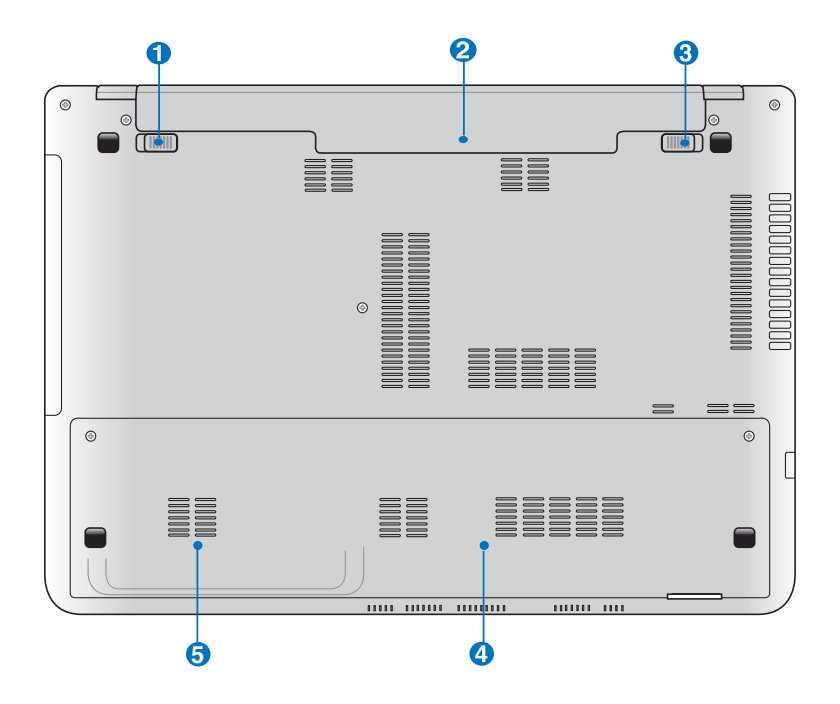

Ŀ

充電中や操作中は、本機の底面は高温になります。**通気孔をふ さぐ恐れがありますので、ソファーやベッドのような柔らかい面 の上で使用しないでください。また、火傷の原因となりますの で、本機を膝または身体の他の部分に載せて操作しないでく ださい。**

## U ■ ハッテリーロック(ハネ式)

バッテリーの取り付け/取り外しの際はこのロックを解除し ます。取り付け後は自動で所定のロック位置に戻ります。

## **バッテリーパック 2**

バッテリーパックはACアダプターを接続すると自動的に充 電し、ACアダプターが取り外されているときは、コンピュー ターに電力を供給します。バッテリーパックを装備してい れば、さまざまな場所でコンピューターを利用することが 可能です。バッテリー駆動時間はコンピューターの使用方 法、仕様により異なります。バッテリーパックは絶対に分解 しないでください。

## <mark>5</mark> ■ バッテリーロック(手動)

バッテリーの取り付け/取り外しの際はこのロックを解除し、 取り付け後はしっかり所定の位置にロックしてください。

**4 メモリー(� �**

メモリー(RAM)が設置されています。メモリーはパソコン の重要な部品の一つです。保証対象外となりますので、部 品交換などは行わないようにしてください。

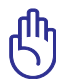

メモリーの換装、増設に起因するトラブルはASUSのサポー ト対象外です。ご了承ください。

# ■ D 内蔵記憶装置コンパートメント

内蔵記憶装置は収納部に固定されています。保証対象外 となりますので、部品交換などは行わないようにしてくだ さい。

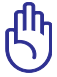

記憶装置の換装、増設に起因するトラブルはASUSのサ ポート対象外です。ご了承ください。

# <span id="page-21-0"></span>**右側**

**15インチモデル**

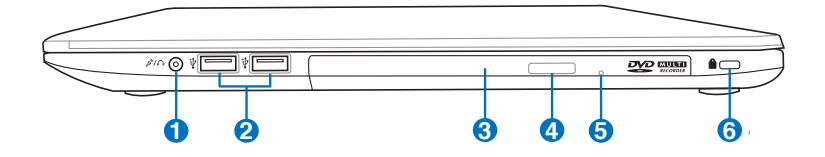

**14インチモデル**

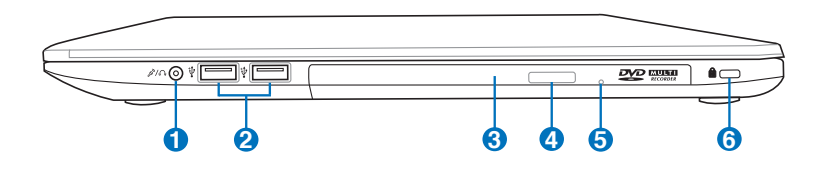

# **1 / ヘッドホン出力&マイク入力コンボジャック**

本機に外付けスピーカーまたはヘッドホンを接続するに は、ステレオヘッドホンジャック(直径3.5mm)を使いま す。

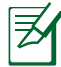

特定モデルでは4極ミニプラグをサポートしておりますので、マ イクを使用する場合は4極タイプのヘッドセットをご使用くださ い。3極タイプのマイクは使用することはできません。

## <mark>2</mark>) ←<del>◆</del> USBホート(2.0)(特定モテルではUSB3.0ホート)

USBポートはUSB2.0とUSB1.1の互換仕様となっており、 キーボード、ポインティングデバイス、カメラ、ハードディ スクドライブ、プリンター、スキャナーなどが接続でき ます。USB1.1接続は最大12Mbps、USB2.0接続は最大 480Mbpsの転送速度に対応します。また、USBはホットプ ラグに対応しているので、周辺機器の取り付け・取り外し が再起動せずに行えます。

## **3 光学ドライブ**

ノートパソコンのモデルにより光学ドライブのタイプは 異なります。CD・DVD・Blu-rayをサポートしたものや、 Recordable(R)または、Re-Writable(RW)をサポートしたも のがあります。

## **4 光学ドライブ電子イジェクト**

光学ドライブの取り出しは電子イジェクトボタンにて行い ます。また、ソフトウェアプレイヤーや、Windows™ の「マ イ コンピューター」の光学ドライブを右クリックし、「取り出 し」を選択することで、取り出すことも可能です。

#### **光学ドライブ緊急イジェクト(モデルにより位置は異なる) 5**

電子イジェクトが動作しない場合に使用します。電子イ ジェクトが使用できない場合のみ使用してください。

# **Kensington® ロックポート 6**

Kensington®互換ノートパソコンセキュリティ製品と併用し て、本機を固定することができます。これらのセキュリティ 製品には通常メタルケーブルとロックが含まれ、固定され た物体から本機を取り外せないようにすることができま す。一部のセキュリティ製品には、動かすとアラームが鳴る ものもあります。

# <span id="page-23-0"></span>**左側 15インチモデル**

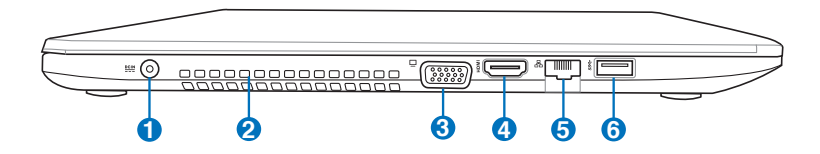

**14インチモデル**

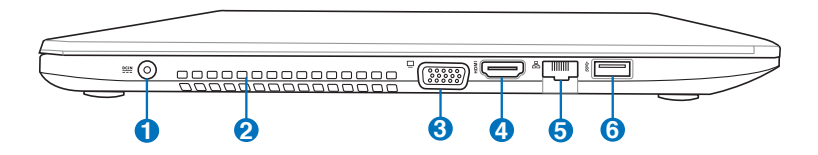

# **電源入力 1**

このジャックに付属のACアダプターを接続します。ACアダ プターはAC電源をDC電源に変換し、本機に電力を供給し バッテリーパックを充電します。本機とバッテリーパックの 損傷を防ぐため、常に付属のACアダプターを使用するよう にしてください。

ACアダプターは使用中高温になることがあります。身体に 密着して使用しないでください。火傷の原因になります。

#### **通気孔 2**

௹

通気孔により本体から熱を逃がします。

通気口からは高温の空気が排気されます。故障や事故の 原因となりますので、人体、紙、本、衣類、ケーブルまたはそ の他の物で通気孔は絶対に塞がないでください。

# **3 ディスプレイ(モニター)出力**

D-Sub15ピンモニターポートは、モニターやプロジェクター などの標準のVGA互換デバイスをサポートし、それらに画 面を表示することが可能です。

## **4** HDMI **HDMI ポート**

HDMI(High-Definition Multimedia Interface)は非圧縮 型オールデジタルオーディオ/ビデオインターフェースです。 セットトップボックスやDVDプレーヤー、A/Vレシーバーな どのあらゆるオーディオ/ビデオソース、オーディオ、デジタ ルテレビ(DTV)、ビデオモニターに対応。標準型/エンハン ス/HDビデオをサポートし、これらマルチチャンネルデジタ ルオーディオを1本のケーブルで転送します。全てのATSC HDTV規格の転送が可能で、8チャンネルデジタルオーディ オもサポートします。また、帯域が高いため、今後の技術 革新に対応可能です。なお、著作権保護技術の1つである HDCP (High-bandwidth Digital Content Protection)に も対応していますので、著作権保護コンテンツの再生も可 能です。

# <mark>5</mark> 品 LANホート

8ピンのRJ-45 LANポートはローカルネットワークに接続 するための標準イーサネットケーブルをサポートします。 増設アダプター不要の便利な内蔵コネクターです。

# <mark>6</mark> ss<del>⇔</del> USBホート3.0

USB 3.0は最新のUSB規格で、最大5Gbps(理論値)の転送 速度に対応した周辺機器・デバイスを使用することができ ます。接続は従来のUSBと同じく非常に簡単で、転送速度 は従来比の約十倍を実現します。USB 3.0はUSB 2.0/1.1と 下位互換性が確保されています。また、USBはホットプラ グに対応しているので、周辺機器の取り付け・取り外しが 再起動せずに行えます。

### **USB Charger+**

本機の電源がOFFの状態でも、Battery Charging Version 1.1 (BC 1.1)に準拠のUSBデバイスを特定のUSB3.0ポート で充電することができます。

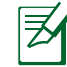

特定モデルでは電源がONの状態でのみUSB Charger+を サポートしています。

<span id="page-25-0"></span>**背面**

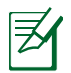

バッテリーパックのサイズはモデルにより異なります。

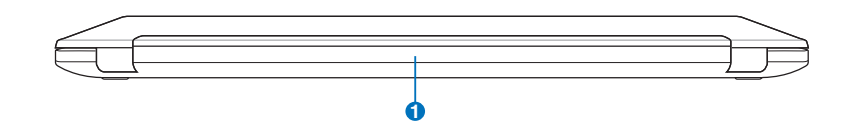

## **バッテリーパック 1**

バッテリーパックはACアダプターを接続すると自動的に充 電し、ACアダプターが取り外されているときは、コンピュー ターに電力を供給します。バッテリーパックを装備してい れば、さまざまな場所でコンピューターを利用することが 可能です。バッテリー駆動時間はコンピューターの使用方 法、仕様により異なります。バッテリーパックは絶対に分解 しないでください。

# <span id="page-26-0"></span>**前面**

## **15インチモデル**

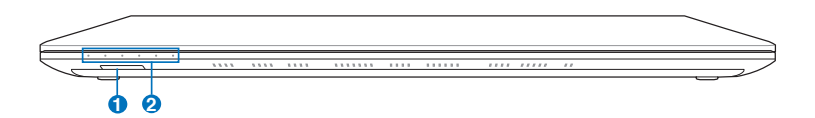

**14インチモデル**

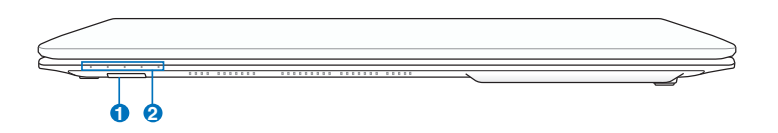

## U L<sub>N</sub> メモリーカードリーダー

デジタルカメラやMP3プレイヤー、携帯電話、PDAなどで 使用可能なフラッシュメモリーカードをPCで使用するには 通常、カードリーダーの購入が必要ですが、本ノートパソコ ンには数種類のメモリーカードを書き込み、読み取ること のできる高速のカードリーダーが内蔵されています。

# **ステータスインジケーター 2**

ハードウェア/ソフトウェアの状態を表示します。詳細は以 降に記載の「ステータスインジケーター」の説明をご覧くだ さい。

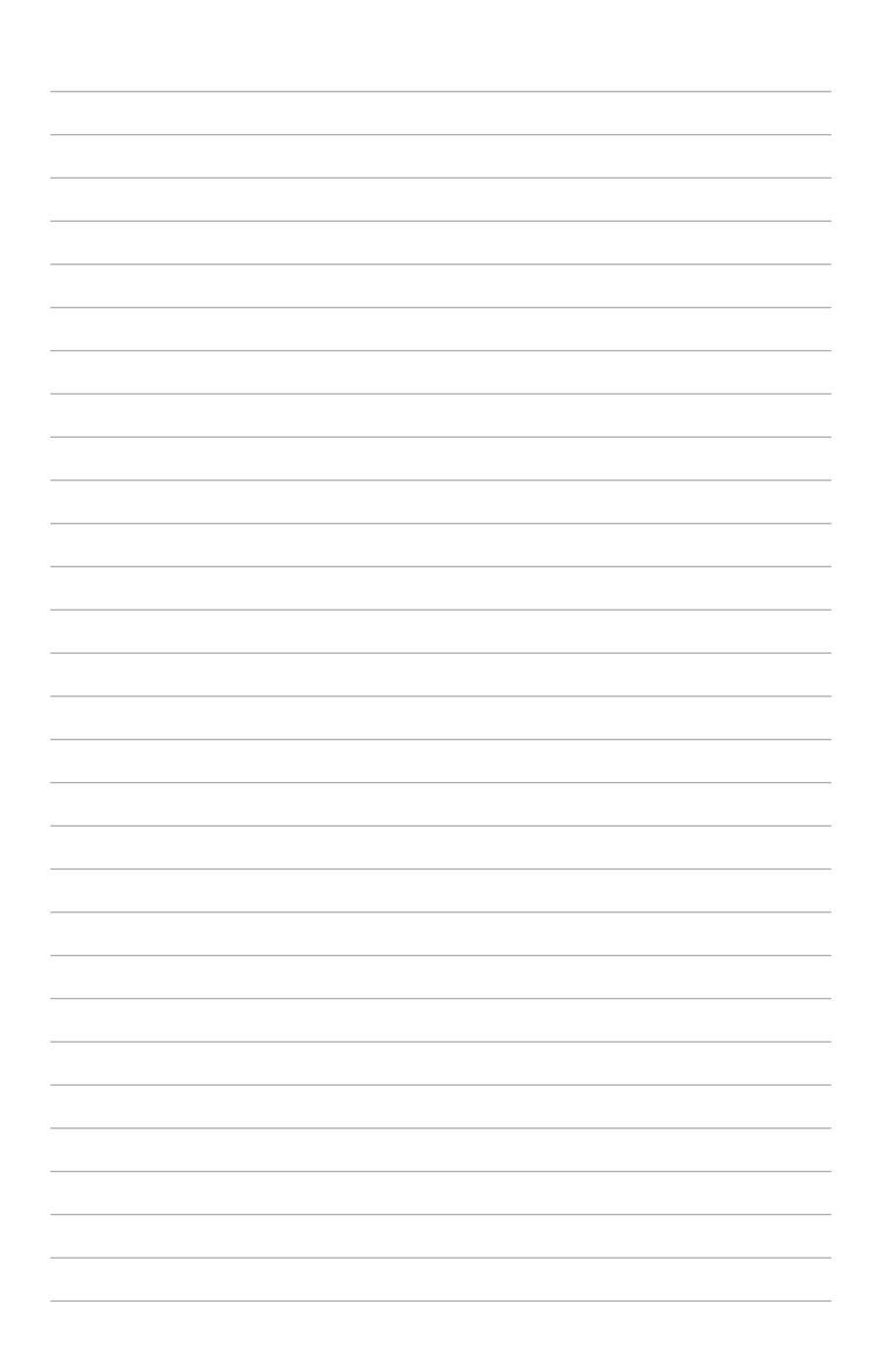

<span id="page-28-0"></span>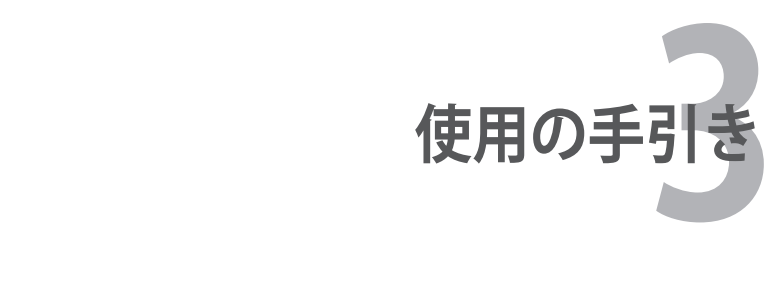

# <span id="page-29-0"></span>**電源システム**

## **ACアダプターを使用する**

本機のパワーシステムには、ACアダプターとバッテリーパワーシス テムの2つがあります。ACアダプターはAC電源をノートパソコンに 使うためにDC電源へ変換するものです。本機にはユニバーサルAC-DCアダプターが付属しているので、スイッチやコンバータを使わず に100V-120Vおよび220V-240Vの電源に接続することができます。 国によっては、変換アダプターを使用して、付属の電源コードを異な る規格に変更することが必要な場合もあります。通常、ホテルでは 異なる電源コードと電圧をサポートするユニバーサルコンセントを 備えていますが、付属のACアダプターを購入国以外で使う場合は、 コンセントの電圧について事前にご確認ください。

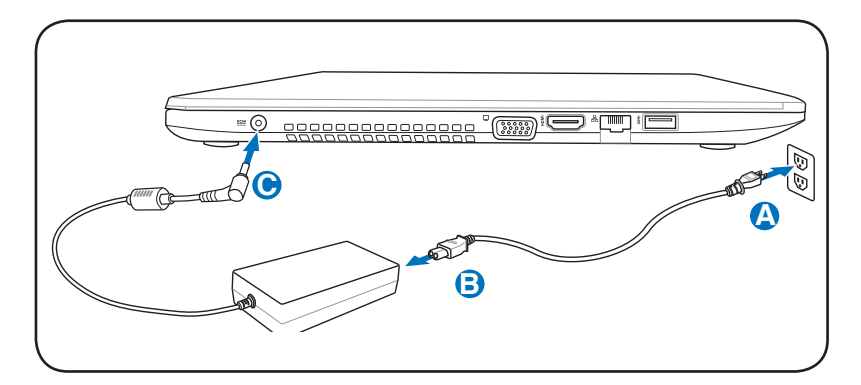

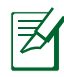

モデルにより電源入力ジャックの位置は異なります。電源入力 ジャックの位置は、本マニュアルの「各部の名称と説明」の記 載をご参照ください。LANポートの位置は本マニュアルに記載 の「各部の名称と説明」の記載をご参照ください。

市販品では多くの国と地域に対応しているノートパソコン用の トラベルキット(雷源アダプター・モデムアダプター)なども販 売されています。

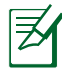

市販のトラベルキットについてのサポートは弊社では行っておりま せん。ご不明の点はトラベルキットの販売店にご相談ください。

 $\overline{\mathbb{Q}}$ 

DCプラグを本機に接続する前に、電源コードを電源コンセント に接続しないでください。ACアダプターの故障の原因となる場 合があります。

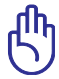

本製品付属のACアダプター以外で本機に電力を供給しないで ください。また、付属のACアダプターと電源コードを他の製品 に使用しないでください。故障の原因となります。ACアダプター から煙が出たり焦げくさい臭いがした場合や、ACアダプターが 異常に熱くなった場合は修理をご依頼ください。故障したACア ダプターの使用はバッテリーパックと本機の破損の原因となり ます。

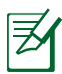

本製品には、地域によって2芯または3芯のプラグが添付され ています。3芯プラグの場合は、3芯用のコンセントまたは適 応するアダプターを使用して安全にお使いください。

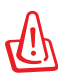

使用中は高温になることがあります。身体に密着させて使用し ないでください。火傷の原因になります。

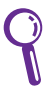

本機を使用しないときは、安全のためACアダプターと電源コー ドをコンセントから抜いてください。

# <span id="page-31-0"></span>**バッテリーパックを使用する**

本製品のバッテリーパックは取り外しが可能です。バッテリーパック は、電池をまとめて1つにしたもので、ACアダプターを使用しない 状態でも数時間電力を供給することが可能です。また、BIOSでのパ ワーマネジメント機能を利用してより長く電力を保つことができま す。

## **バッテリーパックの取り付けと取り外し**

出荷時にバッテリーパックが取り付けられていない場合がありま す。取り付けられていない場合は、次の手順で取り付けてください。

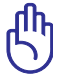

本機の電源をONにしているときは、絶対にバッテリーパックを 取り外さないでください。データ消失、故障の原因となります。

# **バッテリーパックの取り付け方**

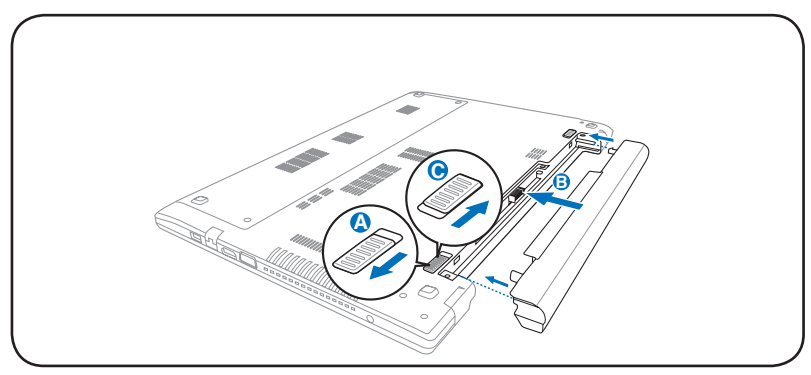

# <span id="page-32-0"></span>**バッテリーパックの取り外し方**

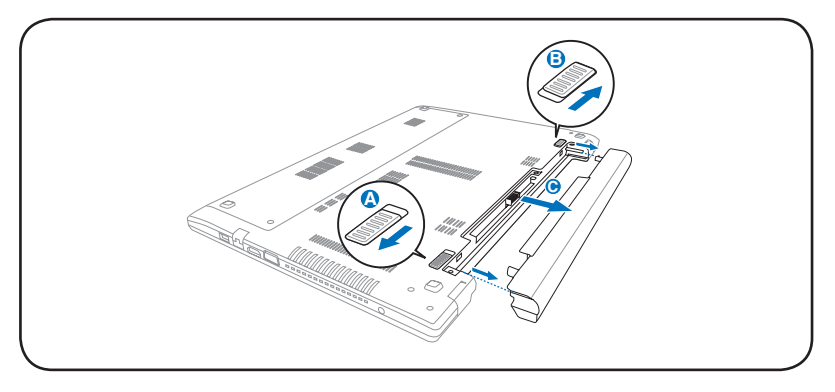

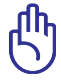

バッテリーパックとACアダプターは、本機に付属のものを使用 してください。付属以外の製品を使用すると、故障の原因とな ることがあります。

# **バッテリーの取り扱い方**

本機のバッテリーパックは、ほかの充電可能なバッテリーと同じく **A** 消耗品です。寿命は温度や湿度、および本機の使い方によって異な ります。理想的なバッテリーの使用温度範囲は10℃〜35℃ですが、 (本機の内部温度は外部温度より高くなることを考慮に入れてご 使用ください。この範囲外の温度で使用すると、バッテリーは故障 する可能性があり、バッテリーの寿命は極端に短くなります。また、 正しく使った場合でも、バッテリーパックを使用した際の駆動時間 は次第に短くなります。

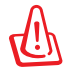

危険ですので、バッテリーを火中に投じないでください。また回 路をショートさせたり、分解したりしないでください。衝撃によ り異常やダメージがバッテリーパックに発生した場合は本機の 電源を切り、弊社コールセンターにお問い合わせください。

# <span id="page-33-0"></span>**電源をONにする**

システム構成を設定または修正するためにBIOS Setupを実行する 場合は、起動時に<f2>を押してBIOS Setupに入ります。<esc>を 押すと、利用可能なデバイスから選択して起動するための起動メ ニューが表示されます。

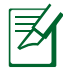

電源投入後、OSが起動するまでに画面が何度かちらつくことが あります。これは本機のテストルーチンの一部で、ディスプレイ の故障ではありません。

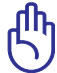

内蔵記憶装置を守るために、電源が切れてから再度電源を入れ るまで5秒以上時間をおいてください。

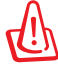

本機の電源がONの状態で持ち運んだり、キャリーバッグの中に 入れたりしないでください。通気が悪くなり、故障の原因となり ます。

# **パワーオンセルフテスト(POST)**

本機の電源をONにすると、パワーオンセルフテスト(POST)と呼ば れる一連のソフトウェア制御の診断テストが実行されます。POSTを 制御するソフトウェアは、ノートパソコンアーキテクチャの固定部分 としてインストールされています。POSTには、本機のハードウェア構 成に関する記録が含まれており、システムの診断チェックに使用さ れます。この記録は、BIOS Setup プログラムを使用することによっ て作成されます。POSTが記録と既存のハードウェア間の相違を検出 すると、BIOS Setupを実行することによって、相違を訂正するように 要求するメッセージがスクリーンに表示されます。テストが完了する と、記憶装置にOSがインストールされていない場合は、「Operating system not found」というメッセージが表示されます。これは、記憶 装置が正しく検出され、新しいOSをインストールする準備ができた ことを示します。

# <span id="page-34-0"></span>**S.M.A.R.T.**

S.M.A.R.T.(Self Monitoring and  $\mathbf{A}$  OS (C:)のプロパティ Reporting Technology) ばPOST 全般 ツール ハードウェア 井有 セキュリティ 以前のバージョン カォータ 中に記憶装置をチェックし、記憶  $T5 - 4 + 4$ エン・ティック<br>このオブションはドライブのエラーをチェックします。 装置を修理する必要がある場合、 警告メッセージを表示します。起動 ● チェックする(C)... 中に記憶装置の警告が表示された 最適化 ら、データを直ちにバックアップし Windowsのディスクチェックプログ 最適化する(D)... ラムを実行してください。このディス バックアップ - 1997-99<br>- このオプションはドライブのファイルのバックアップを作成します。<br>- インファン クチェックプログラムを実行するに は、「**スタート**」→「**コンピューター**」 パックアップする(B)... →記憶装置のアイコンを右クリック →「**プロパティ**」→「**ツール**」タブ→ 「チェックする」→「開始」を選択し ます。「**不良セクタをスキャンし、回**  $\begin{array}{|c|c|c|c|c|}\hline \text{OK} & \text{Fiv} & \text{Fiv}$ **復する**」を選択すると、時間はかか

りますがより詳細なスキャンと回復作業を行うことができます。

dh<br>K

ドライブチェックユーティリティを実行した後にも、起動中に メッセージが表示される場合、ハードウェアの不具合の可能性 が高く、本機の修理が必要な場合もあります。また、そのまま使 用すると、データが消失することがあります。

適用(A)

# <span id="page-35-0"></span>**バッテリーの残量の確認**

この機能ではバッテリー残量をパーセンテージで表示します。バッテ リー駆動時間は省電力機能をどのように使うか、またCPUやメモリー、 ディスプレイパネルのサイズなどの仕様によっても異なります。

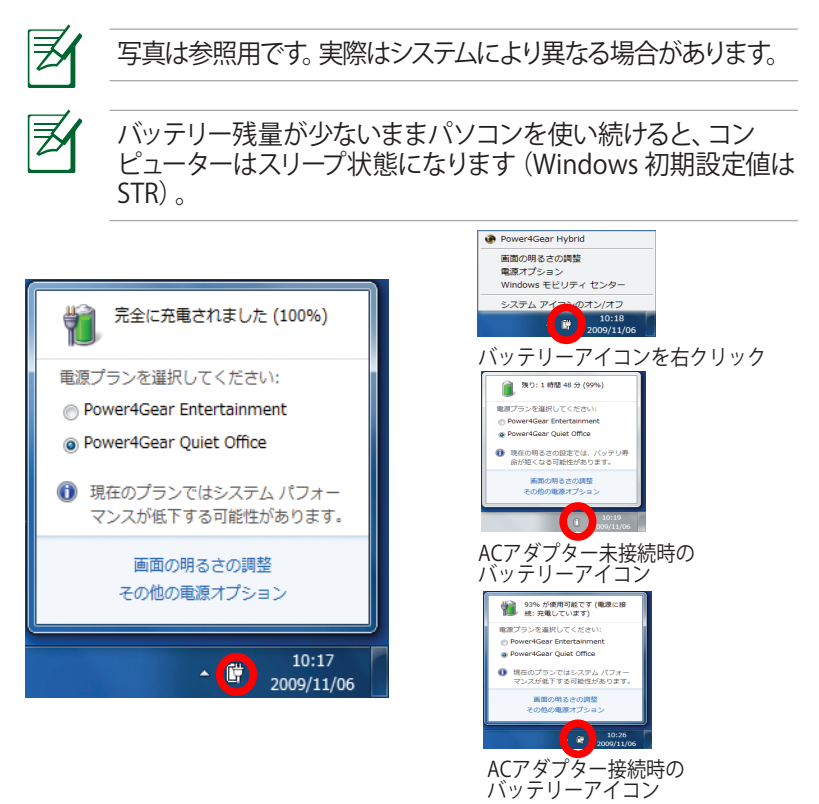

Suspend-to-RAM (STR)状態でも一定の電力を消費する ため、バッテリー残量が少ないと長時間維持できません。 Suspend-to-Disk (STD)状態では消費雷力は大幅に減ります が、これも電源がOFFの状態とは異なるので、電源が完全にな くなるとコンピューターの電源は切れてしまいます(ACアダプ ターもバッテリーも取り外した場合など)。
### **バッテリーパックを充電する**

外出先でノートパソコンを使用する前に、まずバッテリーパックを充 電する必要があります。ノートパソコンにACアダプターを接続する ことで充電は開始されます。新しいバッテリーパックを使用の際は、 バッテリーパックをフル充電してください。バッテリーパックを完全 に充電するのに、電源をOFFにしているときは2〜3時間かかり、ON にしているときはその倍の時間がかかります。バッテリーパックの充 電が完了すると、バッテリーの充電ランプがグリーンに点灯します。

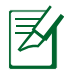

バッテリーの充電は、バッテリー残量が95%以下になると始ま ります。これはバッテリーが過度に充電されることを防ぐため で、バッテリーの寿命を延ばす効果があります。

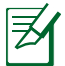

気温が高すぎたり、電圧が高すぎるとバッテリーは充電されま せん。

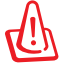

バッテリーは放電状態のまま放置しないでください。また、充電 機能を維持するため、使用しないときは最低3ヶ月に1回充電す ることをお勧めします。

### **電源オプション**

電源ボタンは、電源のON/OFFの切り替 えや、スリープモード/休止モードに切り替 える際に使用します。電源ボタンの動作は 「**コントロールパネル**」の「**ハードウェア とサウンド**」にある「**電源オプション**」で カスタマイズすることができます。

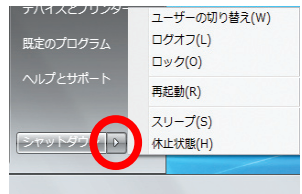

「**ユーザーの切り替え**」や「**再起動**」など

を実行する場合は、「**スタートメニュー**」内の「**シャットダウン**」ボタ ンの右側にある「▶」をクリックします。

#### **再起動**

OSの設定を変更した後などは、システムを再起動するように求め られます。一部のインストールプログラムでは、再起動を促すダイ アログボックスが表示されます。システムを手動で再起動する場合 は、「**スタートメニュー**」内の「**シャットダウン**」ボタンの右側にある 「**▶**」にカーソルを合わせ、表示された電源メニューの「**再起動**」を 選択します。

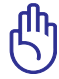

内蔵記憶装置の保護のため、電源をOFFにしてからもう1度電 源を入れるまで最低5秒待機してください。

#### **緊急のシャットダウン**

ご使用のOSを適切に終了したり再起動したりできなくなった場合 は、以下の方法で本機をシャットダウンします。

• 電源ボタン しを4秒以上押し続 け離します。

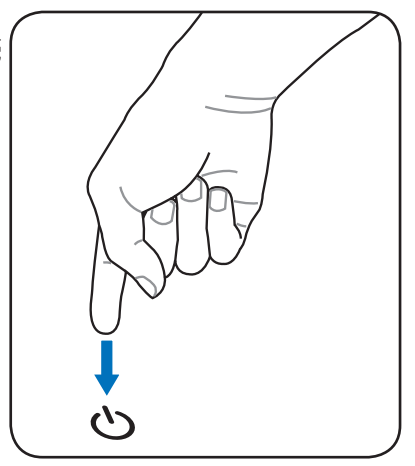

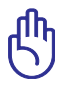

データ書き込み中に、シャットダウンを行わないでください。 データ消失の原因となります。

### **電源管理**

本製品には各種省電力機能が搭載されており、バッテリーの寿命 を最大限に伸ばし、総所有コスト(TCO)の削減に有効です。BIOS Setupプログラムで、これらの機能の一部が設定可能です。起動中 に<F2>キーを押してBIOS Setupプログラムに入り、「Security」タブ より「I/O Interface Security」を選択します。その中で使用しない Interfaceを [Lock] に設定することにより、指定した各デバイスへ の電力供給を停止させ、より長いバッテリー駆動を可能とします。 ACPI 電源管理設定はOSを通して行えます。電源管理機能はコン ポーネントを頻繁に低消費電力モードにする一方、システムの要求 に最大限対応可能で、可能な限り電力を節約できるように設計され ています。

## **スリープと休止状態**

電源管理設定はWindowsの「**コント ロールパネル**」の「**ハードウェアとサウ ンド**」→「**電源オプション**」で行います。 左メニューの各項目を選択すると、「**電 源ボタンを押したときの動作**」、「**ス リープボタンを押したときの動作**」、 「**カバーを閉じたときの動作**」がそれ

ぞれカスタマイズ可能です。選択オプ

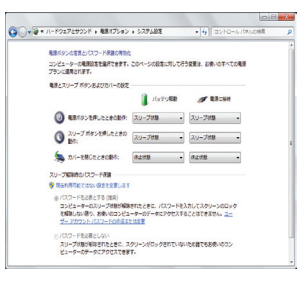

ションはドロップダウンリストから選択してください。「**スリープ**」と 「**休止状態**」は、一部のコンポーネントをOFFにすることによって、 本機を使用していないときの電力を節約します。作業を再開する と、作業中断状態が再度表示されます。一方「**シャットダウン**」した 場合は、全てのアプリケーションが終了します。

**「スリープ」** はSTR(Suspend to RAM) と同じです。この機能は、多くのコンポー ネントをOFFにして、RAMに現在のデー タと状態を保存します。RAMは不安定で あるため、データを維持(リフレッシュ) するには一定の電力が必要です。

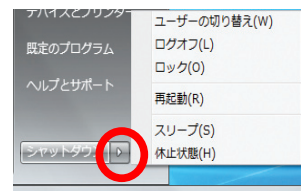

- ・操作方法:「**スタート**」→「**▶**」→「**ス リープ**」を選択。またはショートカットキー<**fn**>+<**f1**>を押す。
- ・ 復帰方法:<Fn>以外の任意キーを押す。(注:このモードでは電 源インジケーターは点滅)

「休止状態」」はSTD (Suspend to Disk) と同じで記憶装置に現在 のデータと状態を保存します。RAMを周期的にリフレッシュしない ため「**スリープ**」よりも節電効果が高く、消費電力を大幅に抑えま す。ただし、LANやモデム等の一部の呼び起こし用のコンポーネント に電力を供給するため、完全にOFFにはなりません。

- ・操作方法:「**スタート**」→「**▶**」→「**休止状態**」を選択。
- ・復帰方法:電源ボタンを押す。
- (注:休止状態では電源インジケーターはOFF)

### **熱パワーコントロール**

本製品は、3つの電源コントロールで熱を管理します。これらの電源 コントロールは、ユーザー設定することはできません。次の温度は CPUではなく、ケースの温度を表しています。

- 温度が上限に達すると、ファンがONになってアクティブ冷却を行い ます。
- 温度が上限を超えると、CPUは速度を落としてパッシブ冷却を行い ます。
- 温度が最大上限を超えると、システムはシャットダウンして冷却を行 います。

**キーボードを使用する ホットキー** ホットキーについて説明します。コマンド は、Function キー <Fn>を押しながら、コマ ンドが表記されたキーを押して実行します。

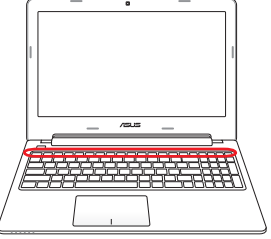

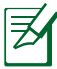

各ホットキーの位置はモデルによって異なる場合があります が、機能は同じです。

- **"Z" アイコン(f1):**本機をスリープ状態にします。 Suspend-to-RAMまたはSuspend-to-Diskは電源管理 セットアップでのスリープボタンの設定により決定され ます。
- **ラジオタワー(f2):**オンスクリーンディスプレイ(OSD)機 能で内蔵無線LAN、またはWiMAX(特定モデルのみ)、 Bluetooth(特定モデルのみ)のON/OFFを切り替えま す。有効時は、対応する無線インジケーターが点灯しま す。無線LANまたはBluetoothを使用するにはWindows やソフトウェア設定が必要です。
- **小さい太陽アイコン(f5):**ディスプレイの明るさを下げ  $\lceil$  fn  $\lceil$ lِ پ ます。
- **大きい太陽アイコン(f6):**ディスプレイの明るさを上げ  $\vert$  fn I⊛ ます。
- **LCDアイコン(f7):**ディスプレイパネルのON/OFFを切り  $\left| f_n \right| \left| \frac{\alpha}{\infty} \right|$ 替えます。

]<sub>[□□</sub> "] LCD/モニターアイコン(f8): 本機の液晶ディスプレイと  $\sqrt{f}n$ 外部モニターを次のように切り替えます。「液晶ディスプ レイ」→「外部モニター」→「液晶+外部モニター」。(こ の機能は256色モードでは動作しません。この機能を使 用する際はモニターの表示色をHigh Color(16ビット) 以上に設定してください。)**注意:外部モニターは本機を 起動する前に接続してください。**

- **クロスアウト タッチパッド (f9):**タッチパッドのON/OFF  $\left| \begin{array}{c} f_n \end{array} \right| \left| \begin{array}{c} \mathbb{H} \end{array} \right|$ を切り替えます。外付けのマウスを使用しているときな どの誤動作を防ぎます。
- **スピーカーアイコン(f10):**スピーカーのON/OFFを切り 替えます。
- **スピーカーダウンアイコン(f11):**スピーカーのボリュー  $f_{n}$ ムを下げます。
- **スピーカーアップアイコン(f12):**スピーカーのボリュー  $\blacksquare$ ムを上げます。
- $\lceil f_n \rceil$   $\lceil f_n \rceil$ **fn+C:** 「Splendid Video Intelligent Technology」機能 のモードを切り替えます。モードは以下のとおりです。 Gamma Correction、Vivid Mode、Theater Mode、Soft Mode、My Profile、Normal。

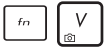

 $f_{n}$ 

**fn+V:** 「ASUS Life Frame」ソフトウェア搭載モデルでは、 「ASUS Life Frame」を起動します。

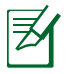

特定のモデルでは、この機能はカメラを有効にし ないと利用できません。

**Power4Gear Hybrid(<fn>+<Space Bar>):** Windows OS上でこのボタンを使用して各電力モードの 切り替えを行います。省電力モードはノートパソコンを 制御し、パフォーマンスを調整しバッテリー時間を最大 化します。ACアダプターの脱着に応じ、自動的に適切な モードに切り替えます。使用中のモードはオンスクリー ンディスプレイ(OSD)機能で確認することができます。

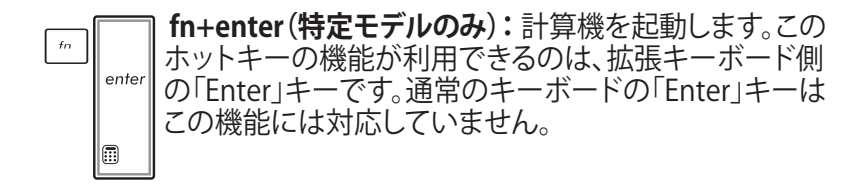

## **Microsoft Windows キー**

キーボードには以下の説明のように、2つの特別なWindows™ キーがあります。

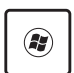

Windows™ロゴの付いたキーは、Windows™画面の左下 にある「スタート」メニューを有効にします。

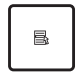

小さなカーソルの付いたWindows™メニューのように見え るキーはプロパティメニューを有効にし、Windows™オブ ジェクトの右マウスボタンを押すのと同じ働きをします。

## **キーボードを数値パッドとして使う(特定モデルのみ)**

数値キーパッドはキーボードに数字が書かれた15のキーからなり、 頻繁な数字入力を簡単にします。これらのキーには、キーキャップ に数字が表示されています。数字キーの配置は図のとおりです。 <**fn**>+<**insert/num lK**>を押して数値キーパッドを有効にすると、 数値ロックLEDが点灯します。また、外付けキーボード接続時に外 付けキーボードの<**insert/num lK**>を押すと、両方のキーボードの NumLockの有効/無効を 同時に切り替えることがで  $8<sup>8</sup>$ きます。外付けキーボードの キーパッドを有効にしたまま 数値キーパッドを無効にする には、本機の <**fn**>+<**insert/**  $K<sub>2</sub>$  $\lfloor x \rfloor$ **num lk**>キーを押します。 $M<sub>o</sub>$ 

**キーボードをカーソルとして使う(特定モデルのみ)**

キーボードをカーソルとして使用すると、スプレッドシートまたはそ れに類似したアプリケーションに数値データを入力するときの操作 性が上がります。

**数字ロックがOFFのときは**, <**fn**>と右に示すカーソルキーのどれ かを押します。例えば、<**fn**>+<**8**>は上に、<**fn**>+<**K**>は下に、 <**fn**>+<**U**>は左に、<**fn**>+<**O**>は右に移動します。

**数値ロックがONのときは、**<**shift**>と右に示すカーソルキーのどれ かを使用します。例えば、<**shift**>+<**8**>は上に、<**shift**>+<**K**>は下 に、<**shift**>+<**U**>は左に、<**shift**>+<**O**>は右に移動します。

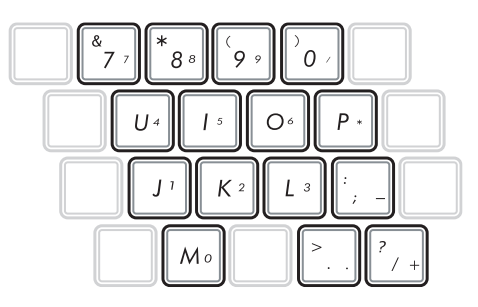

### **拡張キーボード(特定モデルのみ)**

特定モデルのみの搭載 Pri Bo<br>Busika  $\sqrt{\frac{Doloto}{f}}$ Parron<br>Brook です。数字入力キーとし Home PgUp PgDn End  $-10$ て使用すれば、頻繁な数 Beckspace NumLK<br>Scr LK 字入力が簡単にできます。 このキーボードには機能 が2つあり、機能の切り替  $Eator$  $\overline{7}$ 9 .<br>Home PgUp えは<Num Lk / Scr Lk> キ ーで行います。カーソルキー  $\frac{4}{1}$ | 5  $\boldsymbol{6}$ として使用すれば、スプレッ  $\leq$ ドシートまたはそれに類似し shill fr  $\bullet$  $\| \int_{End}$ たアプリケーションに数値デ  $\frac{2}{\pi}$  $\frac{3}{PaDn}$ ۰ ータを入力するときの操作性 Enter 圃 が上がります。∢  $\bullet$  $\theta$ кù .<br>HH *Insert* Delete

## **マルチメディアコントロールキー(特定モデルのみ)**

マルチメディアアプリケーションを操作する際に便利なキーです。 Windows Media Player 搭載PCでの各キーの機能は以下のとおり です。

キーの動作はノートパソコンのモデルにより異なる場合があり 夛 ます。  $\triangle$  $f<sub>n</sub>$  $\overline{M}$  $\overline{\mathbf{F}}$  $\overline{H}$ 一人 カーソルキーでマルチメディアコントロール操作を行う際は、<f n>キーと矢印キーを組み合わせて使用します。 **プレイ/ポーズ** メディア停止中に押すと、メディアを再生します。  $\overline{P}$ メディア再生中に押すと、メディアを一時停止します。 **ストップ** ▲ ô メディア再生中に押すと、再生を停止します。 **スキップ(戻る)** ◀ ानन メディア再生中に押すと、ひとつ前のファイル(トラッ ク)を再生します。

**スキップ(進む)**  $\blacktriangleright$ 

 $\overline{\mathbf{M}}$ 

メディア再生中に押すと、次のファイル(トラック)を再 生します。

**ボタンとステータスインジケーター**

### **ボタン**

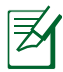

#### モデルによって上面の外観は異なります。

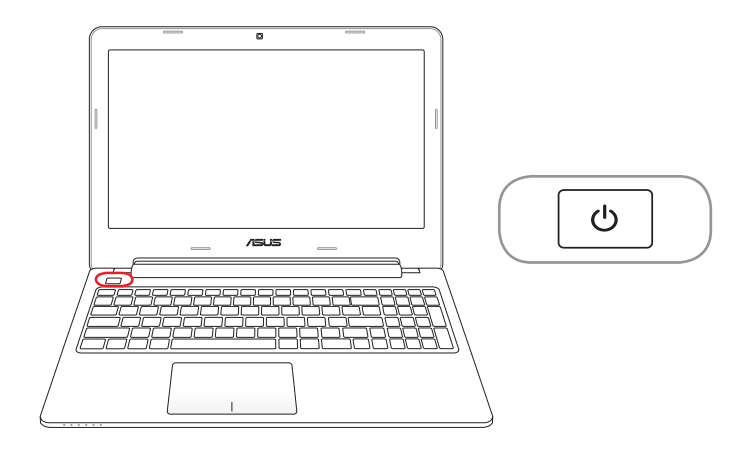

**電源ボタン**

電源ボタンは、電源のON/OFFの切り替えや、スリープモー ド/休止モードに切り替える際に使用します。電源ボタンの 動作は「**コントロールパネル**」の「**ハードウェアとサウンド**」 にある「**電源オプション**」でカスタマイズすることができま す。

## **ステータスインジケーター**

**15" モデル**

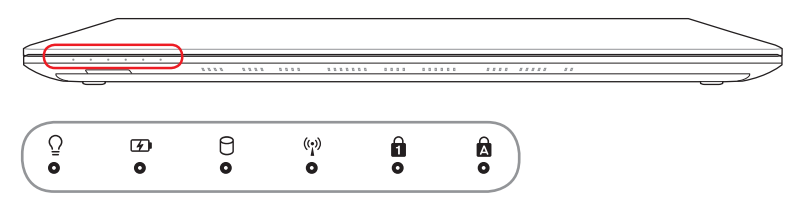

**14インチモデル**

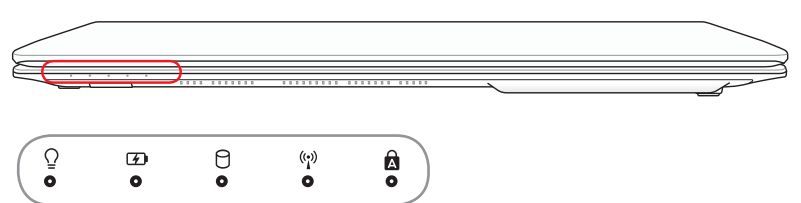

**電源インジケーター**

点灯時は本機の電源はON、点滅時は本機はスリープモードに 入っています。消灯時は、本機がOFFまたは休止モードです。

#### **バッテリー充電インジケーター (デュアルカラー)**

バッテリー充電インジケーターは、次のようにバッテリーの充電 状態を示します。 **グリーンON**: バッテリーの充電レベルが95%から100% (AC電源使用時) **オレンジON**: バッテリーの充電レベルが95%未満 (AC電源使用時) **オレンジ点滅**: バッテリー充電レベルが10%未満 (AC電源不使用時) **OFF:** バッテリーの充電レベルが10%から100% (AC電源不使用時)

#### **ドライブアクティビティインジケーター**

本機がハードディスクなどの1つまたは複数の記憶装置にアク セスしていることを示します。ランプはアクセス時間に比例して 点滅します。

### **Bluetooth / Wireless Indicator**

本機の内蔵BT機能(特定モデルのみ)が有効になっているとき に点灯します。本機の内蔵の無線LAN機能が有効になっている ときにも点灯します。

# **ナンバーロックインジケーター**

点灯時は、ナンバーロック [Num Lk] 機能が有効になっていま す。ナンバーロックは数字入力モードを切り替え、数字を入力し やすくする機能です。

### **Capital Lock Indicator**

点灯時はCaps Lockが有効になっています。Caps Lockによっ て、大文字(例、ABC)を入力できるようになります。Caps Lock ランプがOFFになっているとき、入力される文字は小文字(例、 abc)になります。

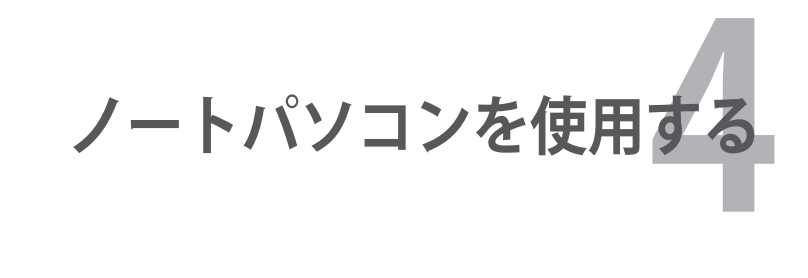

## **タッチパッド**

タッチパッドはタッチパッド上の指の動きに反応し、マウスと同等の 機能を提供するポインティングデバイスです。マウスと同様、カーソ ルの移動も可能です。

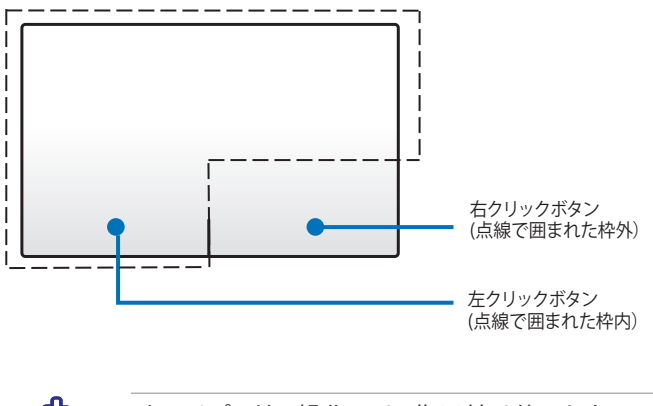

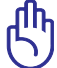

タッチパッドの操作には、指以外は使用しないでください。 タッチパッドの表面を傷つける恐れがあります。

### **タッチパッドの使用**

指を使用した操作でポインターの移動や項目の選択、クリック、画 像の回転やズーム、リストのスクロールが可能です。またウィンドウ の切り替えなどもできます。

#### **ポインターの移動**

タッチパッド上をクリックまたはタップした後でそのまま画面上で指 をスライドすると、画面上のポインターを移動することができます。

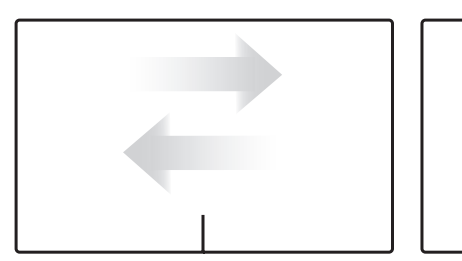

水平にスライド アンチャング 垂直にスライド

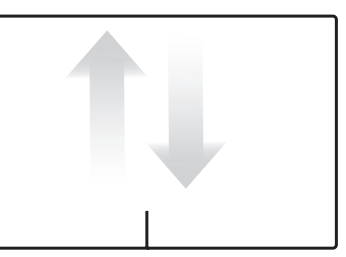

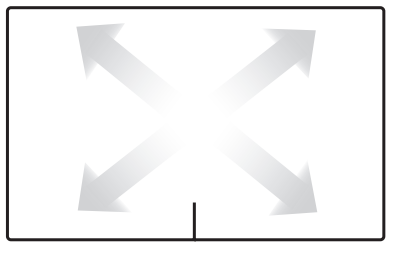

対角線上にスライド

## **タッチパッドの使い方(図解)**

**タップ:** タッチパッド上でタップすると、画面上の項目の選択や項目 の起動ができます。

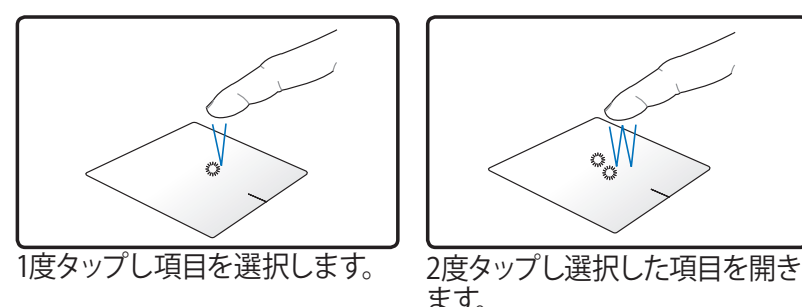

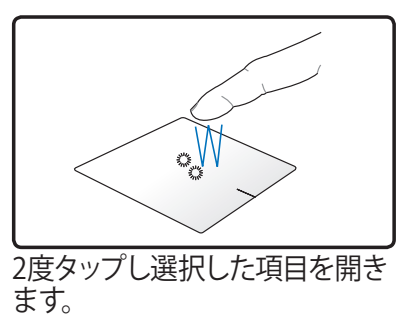

**クリック:** タッチ画面上をクリックすると、マウスの左右ボタンと同 等の操作をすることができます。

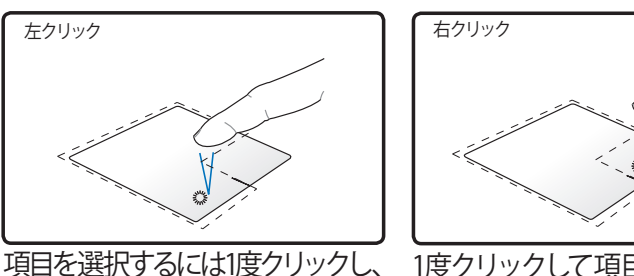

開くにはダブルクリックします。

1度クリックして項目を選択し、メ ニューオプションを参照します。

**ドラッグとドロップ:** タッチパッド上でドラッグとドロップを行うと、 画面上の項目を移動することができます。

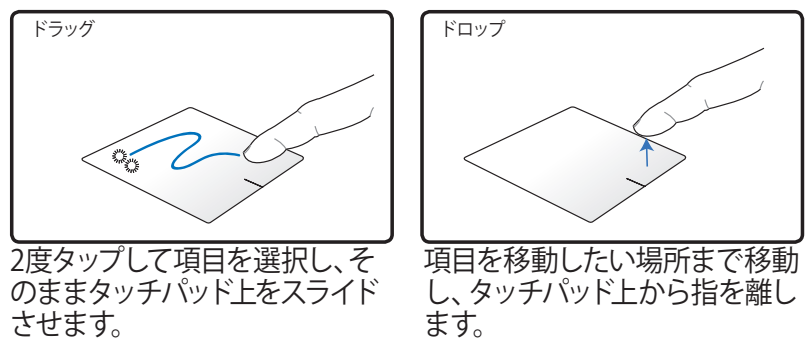

**回転:**タッチパッド上で指2本で時計回りまたは反時計回りの円を描 き、画像を回転させます。

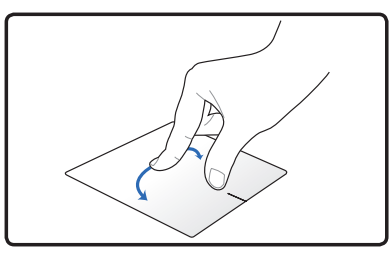

**スクロール:**タッチパッド上の2本の指でリストを水平・垂直にスライ ドすることができます。

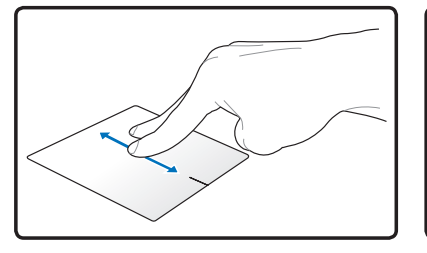

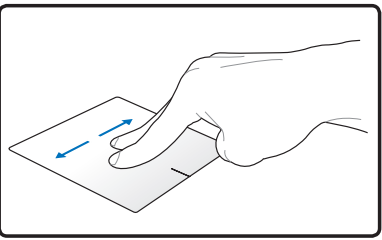

**ズーム:**タッチパッド上で2本の指の操作で、選択した画像の表示サ イズを調節します。

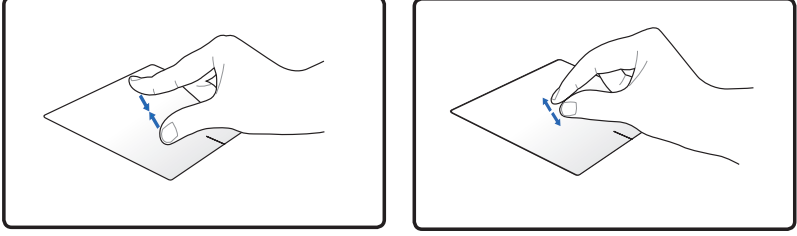

2本の指先の間隔を広げる、または狭めることでズームイン/ズーム アウトが可能です。

**指3本でのページ切り替え:**3本の指をタッチパッド上で左右にスラ イドし、ページを左右に切り替えます。この操作でデスクトップ上の アクティブウィンドウを切り替えることもできます。

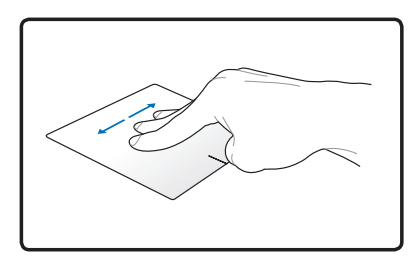

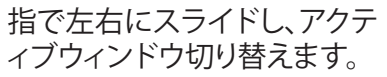

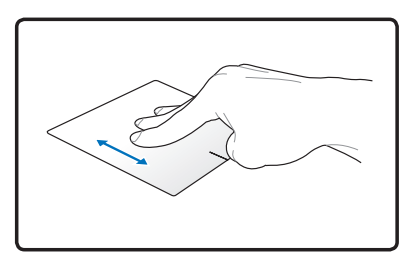

3本の指先をタッチパッド上で 上方向にスライドし、全てのア ピリケーションを表示させ、下 方向にスライドするとデスクト ップが表示されます。

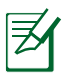

タッチパッドの可能な操作はモデルにより異なる場合がありま す。

## **タッチパッドのお手入れ**

タッチパッドは静電式です。適切に取り扱わないと故障する可能性 が非常に高くなります。次の注意事項を必ず守ってお使いください。

- タッチパッドに埃、液体、油分を付着させない。
- 汚れた指、濡れた指で、タッチパッドに触れない。
- タッチパッドやタッチパッドのボタンに物を置かない。
- 爪や硬い物等でタッチパッドを傷つけない。

#### タッチパッドは静電式です。表面を強くタップする必要はありま 乥 せん。強くタップしてもタッチパッドの感度は増しません。タッチ パッドは軽い圧力にもっとも良く反応します。

### **タッチパッド自動無効機能**

外付けUSBマウスを取り付けたときに、本機のタッチパッドを自動 的に無効にすることができます。

タッチパッドを無効にする

- 1. 「**コントロールパネル**」を開きます。アイコン表示を「**大きいア イコン**」にし、「**マウス**」を選択します。
- 2. 「**ELAN**」タブを選択します。
- 3. 「**外部マウスが挿入されているときは無効にする**」のチェック ボックスをクリックします。
- 4. 「**適用**」を選択し設定を保存します。または「**OK**」を選択し設 定を保存し設定ウィンドウを閉じます。

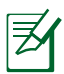

モデルによりタッチパッド自動オフの設定方法が異なる場合が あります。他のタッチパッドプログラムが搭載されている場合 は、「コントロールパネル」→「ハードウェアとサウンド」→「マウ ス」の順にクリックし、タッチパッドプログラムを選択し設定して ください。

### **記憶装置**

文書や画像、その他のファイルなど、さまざまなデータを記憶装置 に書き込み/読み込みできます。

## **光学ドライブ(特定モデルのみ) 光ディスクを入れる**

1. 本機の電源をONにしたまま、ドライブのイジェクトボタンを押 すとトレイが出てきます。

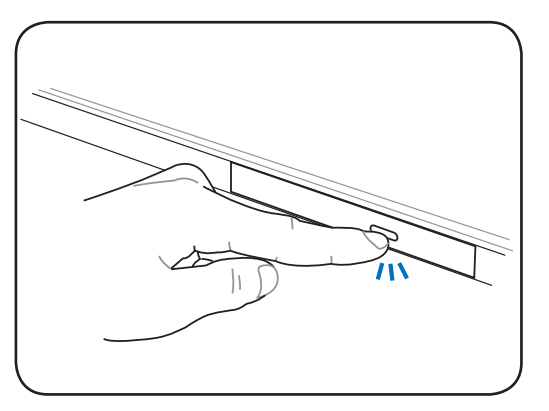

2. ドライブのフロントパネルをそっと引きながら、トレイをスライ ドさせて完全に出します。光学ドライブのレンズや他の機械部 分には触れないように注意してください。ドライブのトレイの下 に障害物がないことを確認してください。

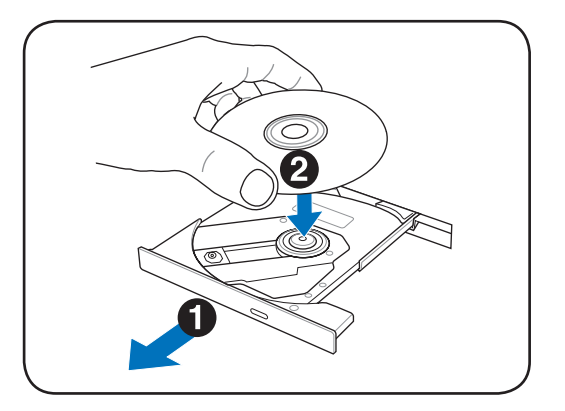

58 ノートパソコン ユーザーマニュアル

3. ディスクの端を持ちディスクの印刷面を上に向けます。ディスク 中央部の両端がスピンドル (軸) にパチンと留まるまで押しま す。**正しく取付けるとスピンドルはディスクより上に出ます。**

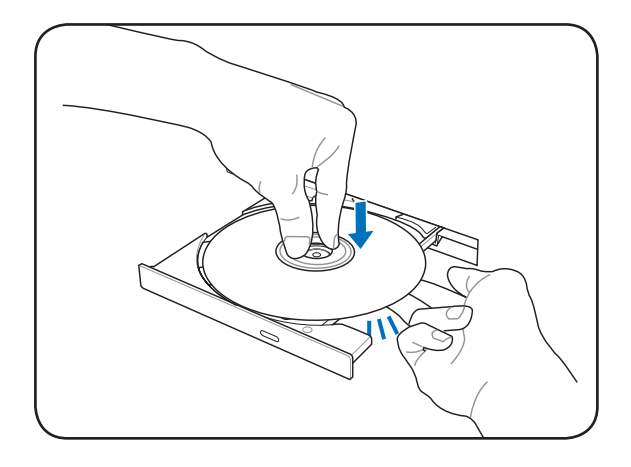

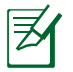

ディスク中央部の両端がスピンドル (軸) にパチンと留まるま で押します。

4. ドライブのトレイをゆっくり押し、トレイを閉じます。

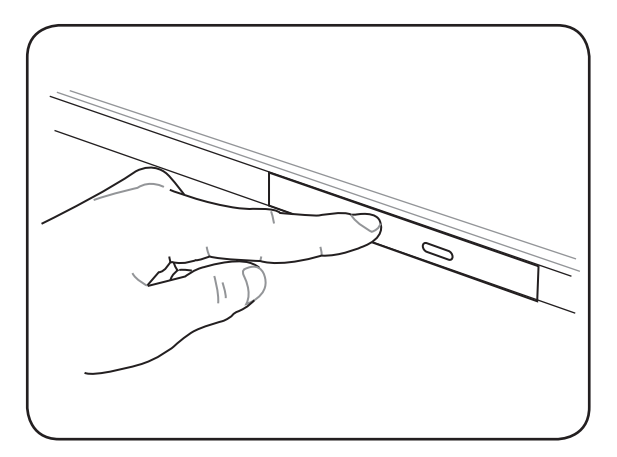

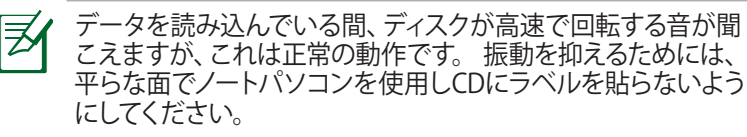

### **光ディスクを取り外す**

トレイを外に出し、スピンドルからディスクの端を持ちそっと上に 持ち上げます。

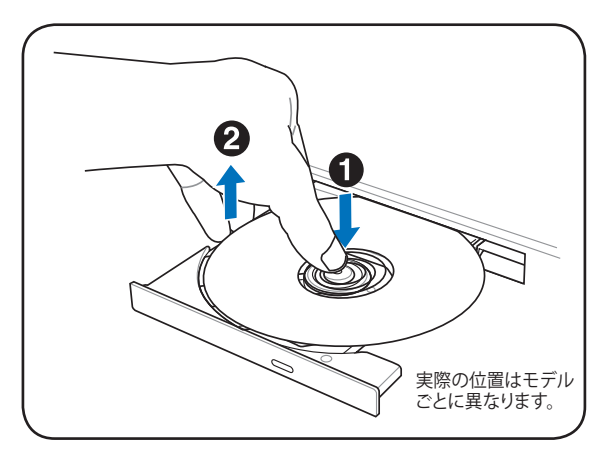

### **緊急イジェクト**

緊急イジェクトは光学ドライブにある穴の中にあり、電子イジェクト が利用できないときに使用します。電子イジェクトが使用できない 場合のみ使用してください。

アクティビティインジケーターを傷つけないよう注意してくださ い。

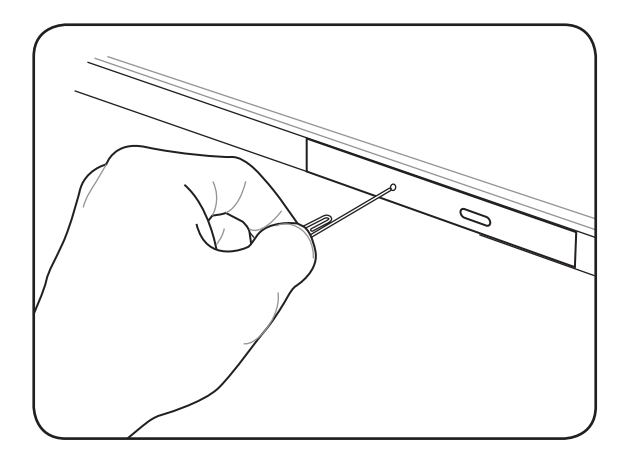

### **ムービー/オーディオディスクを再生する**

光学ドライブはデータファイルへのアクセス、ムービー/オーディオ ファイル等の再生が可能です。DVDやBlu-rayディスクなどの再生に は、対応するソフトウェアのインストールが必要な場合があります。

# **メモリーカードリーダー**

内蔵のカードリーダーはSDカードをサポートしています。

|夭

メモリーカードは別途お買い求めください。

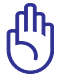

フラッシュメモリーカードの互換性は、ノートパソコンのモデル とメモリーカードの仕様に左右されます。また、メモリーカード の什様は常に変更されており、互換性も予告なく変更されるこ とがあります。

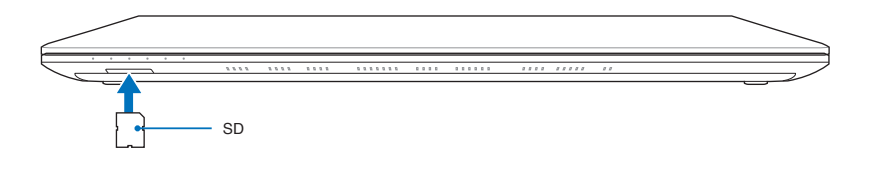

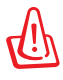

データが消失する恐れがありますので、データの読み込みやコ ピー、フォーマット、削除などの処理中および処理直後は、カー ドを取り外さないでください。

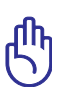

データ消失を避けるために、メモリーカー 属 テバスとブリット 翻(0) ドを取り外す際は、タスクトレイの「**ハー** MCR SD/MMC SCSI Disk Device の取り出し **ドウェアを安全に取り外してメディアを取**  $\begin{array}{|c|c|c|}\n\hline\n\text{16:05} & \text{16:05} \\
\hline\n\text{2010/01/12}\n\end{array}$ **り出す**」をご利用ください。

### **ネットワーク接続**

有線ネットワーク接続、または無線ネットワーク接続で、本機をイン ターネットまたはその他のネットワークに接続することができます。

#### **有線ネットワーク接続**

本機はファスト/ギガビットイーサネット、ツイストペアイーサネットテ クノロジーにより、有線ネットワークに接続することができます。

ファストまたはギガビットイーサネットを使用する場合は、カ テゴリー5以上のツイストペアケーブルをご使用ください。 100/1000Mbpsのインターフェイスで稼動する予定の場合は、 100BASE-TXハブ/1000 BASE-Tハブ(BASE-T4ハブではない)に接続 する必要があります。

ツイストペアイーサネットを使用する場合は、カテゴリー3、4、5の ツイストペアケーブルをご使用ください。10/100 Mbps Full-Duplex (全二重通信)はこのノートパソコンでサポートされていますが、 「Duplex (二重)」を有効にしてスイッチングハブに接続する必要が あります。ソフトウェアの初期設定には最速の設定が使用されてい ます。

#### **ツイストペアケーブル**

ノートパソコンをホスト(一般には、ハブまたはスイッチ)に接続す るために使用されるケーブルは、TPE(ツイストペアイーサネット) ケーブルと呼ばれています。エンドコネクターはRJ-45コネクターと呼 ばれ、RJ-11電話コネクターと互換性がありません。ハブを介さずに 2台のコンピューターを接続する場合、クロスケーブルが必要です。

ノートパソコンをLANに接続した例

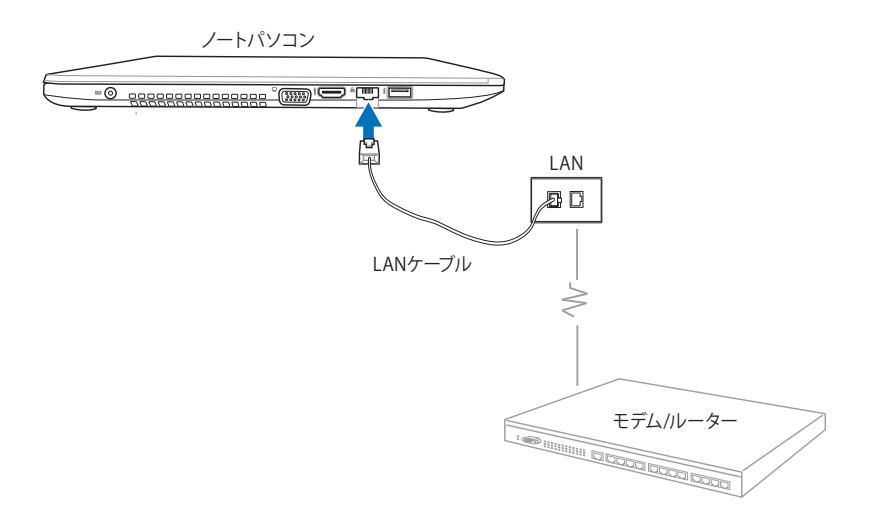

64 ノートパソコン ユーザーマニュアル

### **無線ネットワーク接続**

#### **無線LAN (WLAN)**

本機内蔵のWLANはコンパクト設計で使用しやすい無線イーサ ネットアダプターで、IEEE 802.11規格に対応しています。無線LAN (WLAN)対応のIEEE 802.11に対応し、周波数2.4GHz/5GHz、DSSS

(Direct Sequence Spread Spectrum)とOFDM(Orthogonal Frequency Division Multiplexing)技術で高速データ通信を可能に しました。

また、初期のIEEE802.11規格にも下位互換性があります。セキュリ ティをより効果的にするため、内蔵無線LANには64bit/128bit WEP (Wired Equivalent Privacy)暗号化方式とWPA (Wi-Fi Protected Access)機能が採用されています。

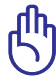

セキュリティの観点から、不明なネットワークには接続しないで ください。暗号化設定がされていないネットワークでは、ユーザ ーの情報が第三者に流失する恐れがあります。

#### **WLANネットワーク接続を使用する**

- 1. 次の設定方法で必要に応じ、 無線機能をONにします。
	- a. <Fn>+<F2> を押し、無線 LANアイコンとBluetooth アイコン(特定モデル のみ)を表示します。 WLANアイコンをクリック し、 WLAN機能を有効に します。

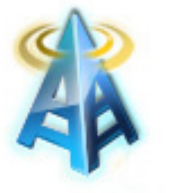

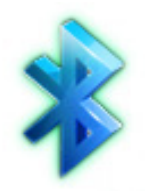

WLANアイコン Bluetoothアイコン

b. または、タスクトレイにあ る「**Wireless Console**」ア イコンをダブルクリック し、 WLANアイコンをク リックしONにします。

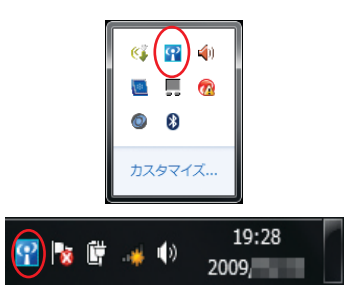

2. タスクトレイに表示される ネットワークアイコンをクリッ クします。

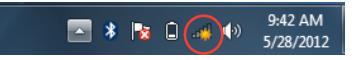

3. リストから接続するアクセス ポイントを選択し、「**接続**」を クリックします。

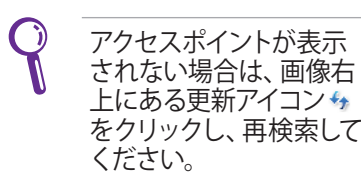

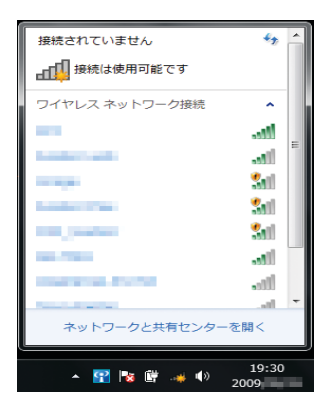

- 4. 接続の課程で、パスワードの入力が必要な場合があります。
- 5. 接続が確立するとタスクトレイに dllが表示され、そちらにカーソ ルを合わせると接続されているネットワーク名が確認できます。

#### **アドホックモードとインフラストラクチャモードの使用**

本機内蔵のWLANはクライアントアダプターをしても使用でき、ネッ トワーク接続時に、アドホックモードとインフラストラクチャモード を使用することができます。

> これらのモードを使用する前に、本機のWLAN機能をONにして ください 。

#### **アドホックモード**

πh

アドホックモードでは、アクセスポイントをセットアップせずに、 本機を他の IEEE802.11 WLANに対応しているノートパソコンや デスクトップPCに接続することができます。メートルの範囲内 であれば、ファイルの共有などが可能です。

アドホックモードを使用する

- 1. タスクトレイの無線ネットワークアイコン all をクリックし、 「**ネットワークと共有センターを開く**」をクリックします。
- 2. 「**ネットワークと共有センター**」のダイアログボックスで 「**新しい接続またはネットワークのセットアップ**」をクリッ クします。
- 3. 「**ワイヤレスアドホック(コンピューター相互)ネットワークを 設定します**」を選択し、「**次へ**」をクリックします。
- 4. 画面上の指示に従って、セットアップを完了します。

#### **インフラストラクチャモード**

ノートパソコンと他の無線デバイスをアクセスポイント(別売 り)で構築された無線ネットワークに加えることができます。無 線クライアント用にセントラルリンクを提供し、無線ネットワー ク同士または有線ネットワーク間のコミュニケーションが可能 です。

インフラストラクチャモードを使用する

- 1. タスクトレイの無線ネットワークアイコン all をクリックしま す。「**ネットワークと共有センターを開く**」をクリックします。
- 2. 「**ネットワークと共有センター**」のダイアログボックスで 「**新しい接続またはネットワークのセットアップ**」をクリッ クします。
- 3. 「**新しいネットワークのセットアップ**」を選択し、「**次へ**」を クリックします。
- 4. 画面上の指示に従って、セットアップを完了します。

## **Bluetooth 接続(特定モデルのみ)**

Bluetooth技術により、Bluetoothを有効にしたデバイスを接続する 際、ケーブルが不要になります。Bluetooth接続が可能なデバイスは ノートパソコン、デスクトップPC、スマートフォン、タブレットデバイ ス等があります。Bluetoothデバイス間では、ファイル転送、インター ネット接続やネットワーク接続の共有などが可能です。

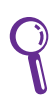

お使いのノートパソコンに内蔵Bluetoothが搭載されていない 場合は、USBまたはPCカードBluetoothモジュールの接続が必 要です。

#### **Bluetooth接続の使用**

次の手順でBluetoothデバイスの追加とペアリング設定を行うこと ができます 。

- 1. 無線機能をONにし、必要に 応じて次のオプションで設定 を行います。
	- a. <Fn>+<F2>を押し、無線 LANアイコンとBluetooth アイコン(特定モデル のみ) を表示します。 Bluetoothアイコンをク リックし、Bluetooth機能 を有効にします。
	- b. または、タスクトレイにあ る「**Wireless Console**」ア イコンをダブルクリック し、Bluetoothアイコンを クリックしONにします。

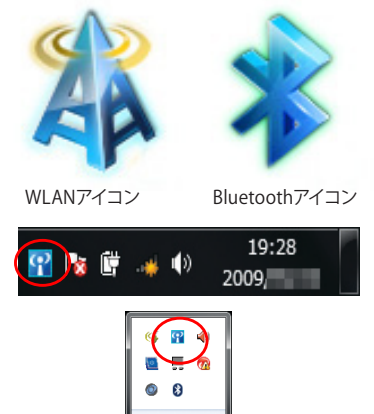

コスタマイズ

2. タスクトレイのBluetoothアイ コン<u>型 <mark>をクリックし、「</mark>テハイ</mark></u> **スの追加**」を選択します。

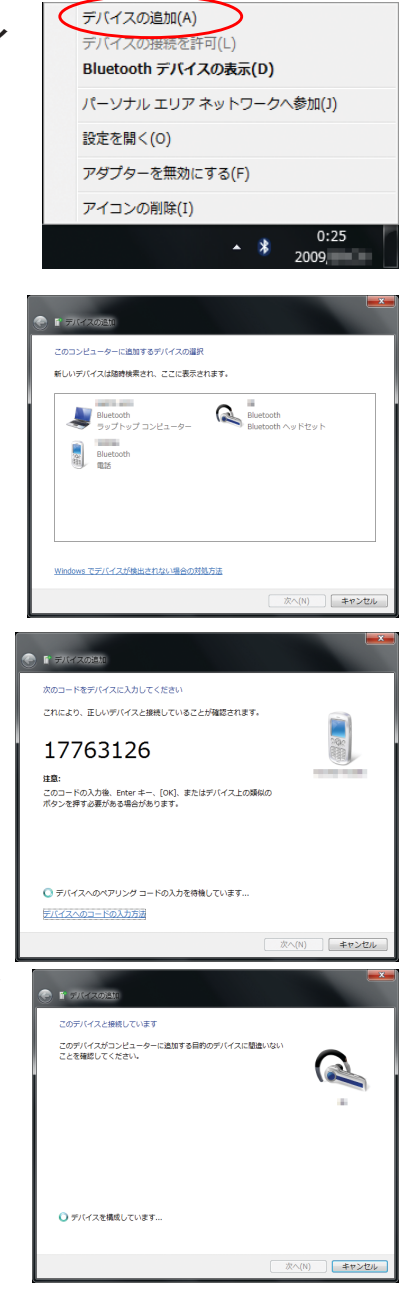

3. リストからBluetoothが有効 になっているデバイスを選 択し、「**次へ**」をクリックしま す。

4. Bluetoothセキュリティコード を入力し、ペアリングを開始 します。

5. 「**閉じる**」をクリックし、デバ イスの追加は終了です。

# **USB Charger+**

本機の電源がOFFの状態でも、Battery Charging Version 1.1 (BC 1.1)に準拠のUSBデバイスを特定のUSB3.0ポートで充電することが できます。

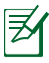

乥

接続したデバイスがオーバヒートした場合は、接続しているデバ イスを直ちに取り外してください。

USB Charger+は特定のUSB3.0ポートで利用可能です。

# **Instant On**

Instant On機能は本機を省電力スリープ状態に移行させます。初期 設定で有効に設定されています。また、2つの省電力モード利用時 のスタンバイ時間 (推定時間)も表示することができます (パフォー マンスモード、バッテリー省電力モード)。

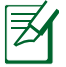

この独自のテクノロジーは本機がスリープモードのときにバッテ リー電力を大幅に節約することができます。

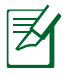

スタンバイ時間はバッテリー残量、ノートパソコンのモデル、シ ステム構成、OSの状況により異なります。

## **パフォーマンスモード**

このモードはデフォルトで有効に 設定されています。約2秒の短時 間でコンピューターをスリープか ら復帰することができます。

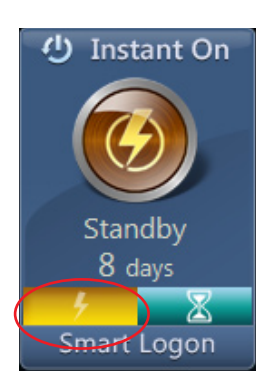

#### **バッテリー省電力モード** このモードでは効果的に使用電力 を低減させることで、より長いス タンバイ時間を実現します。スリー プに入ってから約4時間までは約2 秒での復帰、4時間以降からは約 12秒での復帰をすることができま す。

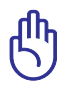

スリープからの復帰時間は モデルにより異なる場合 があります。

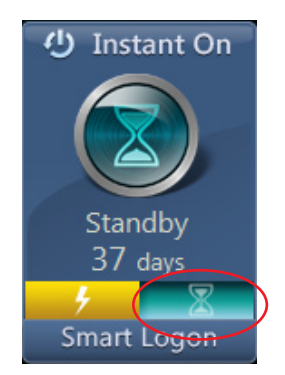

## **Instant OnでSmart Logonを使用する**

Smart Logonでは顔認証により ユーザー名、パスワードを入力す ることなくログインすることができ ます。

「**Smart Logon**」をクリックし、画面 上の指示に従いこの機能を有効 にします。

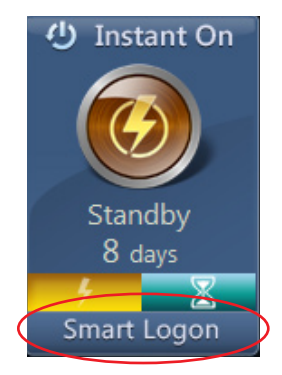
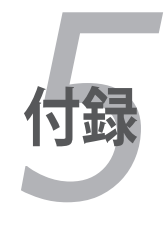

### **OSとソフトウェア**

本機には、Microsoft Windows OSが予めインストールされています。 ハードウェアとソフトウェアのサポートは、プリインストールされてい るOSのみとなります。なお、サポート外のOSの安定性と互換性は保証 できません。

### **サポートするソフトウェア**

特定モデルには、ドライバー、アプリケーションをコンテンツに含む サポートディスクが付属しています。ノートパソコンのハードウェアの 特性を有効にし、機能を拡張し、管理を容易にします。また、OSで 提供していない機能を追加することもできます。サポートディスク内 のドライバー等の更新や交換が必要になった場合は、Webサイトか ら個別のソフトウェアドライバーやユーティリティをダウンロードし てください。

サポートディスクには、OS用のドライバー、ユーティリティが含まれて います。ただし、OS自体はサポートディスクには含まれていません。 出荷時にインストールされていないソフトウェアをインストールする 際等にサポートディスクをご使用ください。

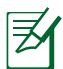

デバイスドライバーやコーティリティをインストールしないと動 作しないコンポーネントや機能もあります。

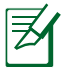

プリインストールソフトウェアは管理者権限でのみ動作を保証 しております。

## **システムBIOS設定**

ヺ

本マニュアルに記載の図や画面は参考用です。実際の画面はモ デルや地域により異なります。

### **Boot Device (起動デバイス)**

1. 「**Boot**」画面で「**Boot Option #1**」を選択します。

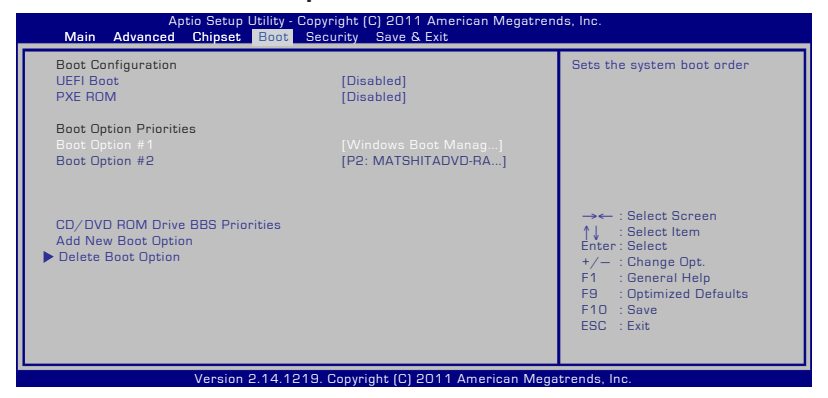

2. [**Enter**] を押して Boot Option #1 のデバイスを選択します。

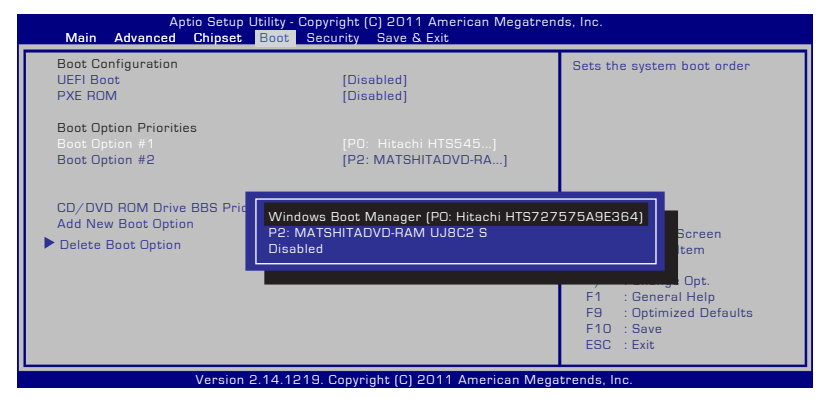

### **Security Setting(セキュリティ設定)**

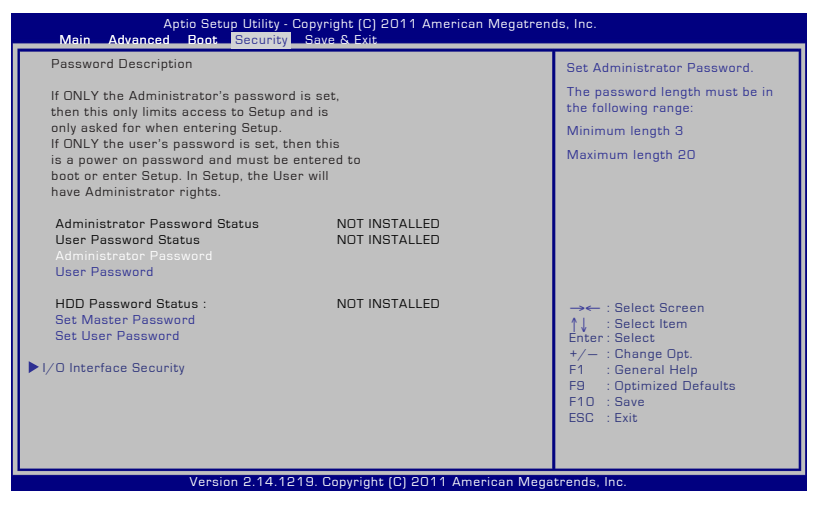

### パスワードの設定

- 1. 「**Security**」タブを選択し、「**Administrator Password**」または 「**User Password**」を選択します。
- 2. パスワードを入力し、[**Enter**]を押します。
- 3. パスワードを再入力し、[**Enter**] を押します。
- 4. パスワードが設定されました。

パスワードを削除する

- 1. 「**Security**」タブを選択し、「**Administrator Password**」または 「**User Password**」を選択します。
- 2. 現在のパスワードを入力し、[Enter] を選択します。
- 3. 「**Create New Password**」の欄を空欄にしたまま、[Enter] を押 します。
- 4. 「**Confirm New Password**」の欄を空欄にしたまま、[Enter] を 押します。
- 5. パスワードが削除されました。

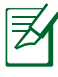

ユーザーパスワードは、本機の電源をONにすると入力を要求 されます。管理者パスワードはBIOS SetUpに入る際に入力が 要求されます。

### **I/O Interface Security(I/O インターフェースセキュリティ)**

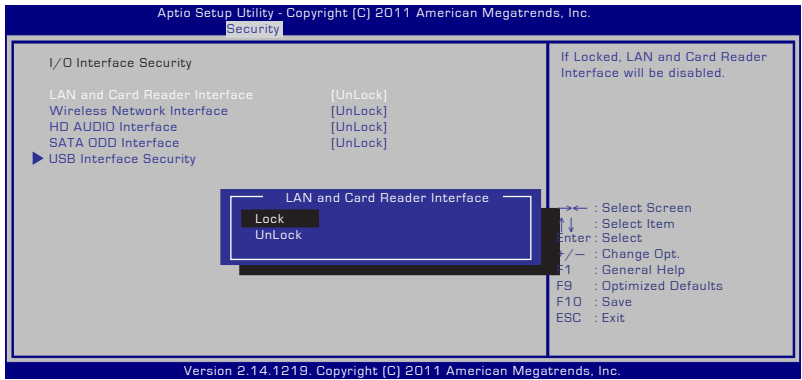

I/Oインターフェースをロックする

- 1. 「**Security**」画面で「**I/O Interface Security**」を選択します。
- 2. ロックするインターフェースを選択し、「**Lock**」をクリックします。

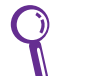

「**I/O Interface Security**」設定はBIOSの管理者権限でログイン したときのみ変更可能です。

### **USB Interface Security(USB インターフェースセキュリティ)**

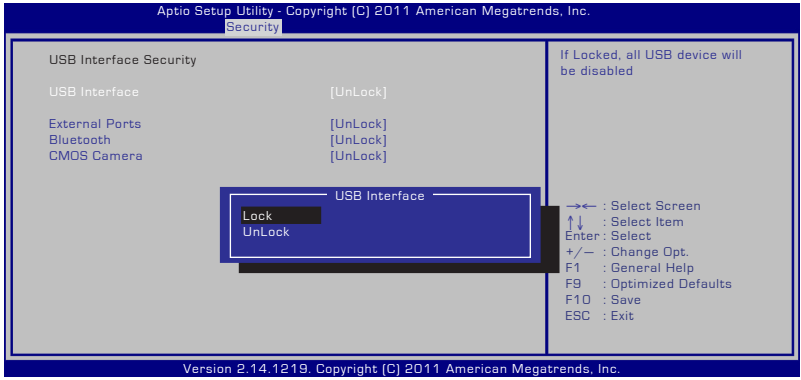

USBインターフェースをロックする

- 1. 「**Security**」画面で「**I/O Interface Security**」→「**USB Interface Security**」の順に選択します。
- 2. ロックするインターフェースを選択し、「**Lock**」をクリックします。

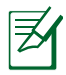

「**USB Interface**」を [Lock] に設定すると、構成される項目が 非表示となります。再度、表示する場合は「**USB Interface**」を 「**Unlock**」にしてください。

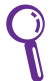

「**USB Interface Security**」設定はBIOSの管理者権限でログイ ンしたときのみ変更可能です。

### HDD Password (HDDパスワード)

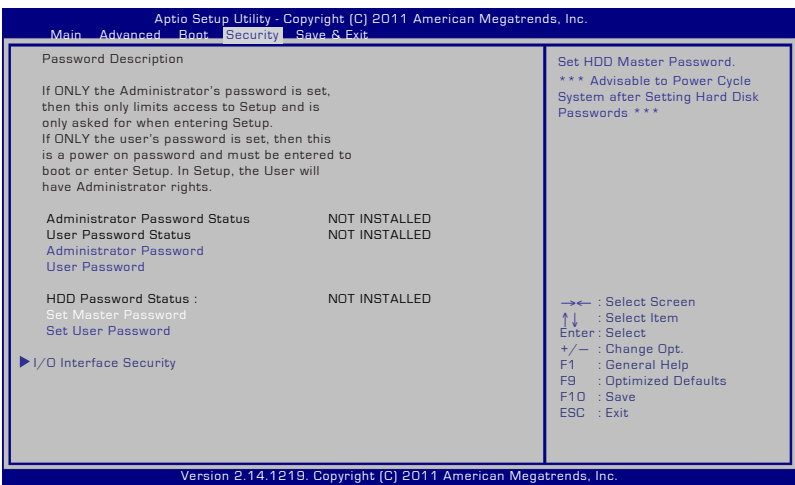

HDDパスワードを設定する

- 1. 「**Security**」画面で「**Set Master Password**」をクリックし、パス ワードを入力し、[Enter] を押します。
- 2. 確認のため、パスワードを再入力し、 [Enter] を押します。
- 3. 「**Set User Password**」をクリックし、上記の手順と同様にユー ザーパスワードを設定します。
- 4. パスワードが設定されました。

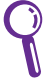

- HDDパスワードは管理者でログインしたときのみ変更可能 です。
- 「**Set User Password**」より「**Set Master Password**」を先に設 定する必要があります。

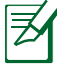

パスワード設定済みの場合は、ユーザーパスワード、HDDパス ワードの順に入力します。正しいパスワードが入力されない場 合は、OSの起動ができません。

### **Save Changes (変更を保存)**

設定の変更を保存するには、BIOSから退出する際に変更を保存します。 初期設定値に戻すには、「**Restore Defaults**」を選択します。初期設定 に戻した後は、BIOSから退出する際に変更を保存する必要があります。

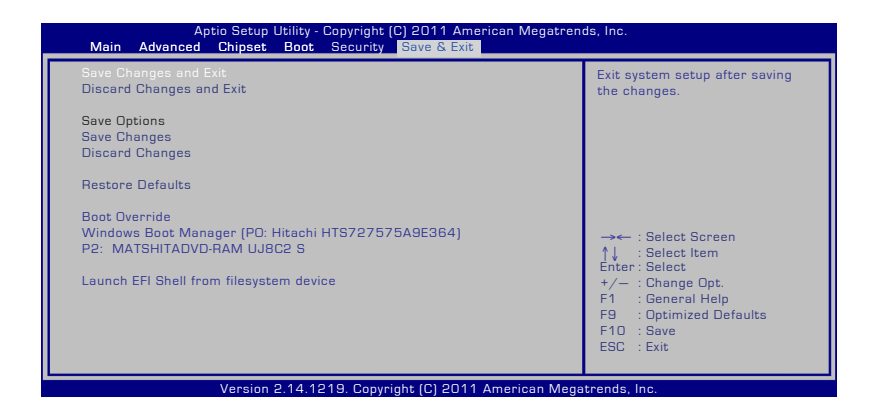

**トラブルシューティング**

#### **FAQ及び解決方法**

#### **ハードウェアの問題 - 光学ディスク**

#### **光学ディスクドライブがディスクを読み/書き込みできない**

- 1 BIOSを最新バージョンに更新してください。
- 2. BIOSを更新しても問題が解決しない場合は、ディスクを別のも のに取り替えてください。
- 3. 問題が解決しない場合は、弊社コールセンターまでご連絡くだ さい。

#### **原因不明 - システムが不安定になる**

#### **休止状態から復帰できない**

- 1. 購入後アップグレードしたパーツ(RAM、HDD、WLAN、BT、 SSD)があれば購入時の状態に戻してください。
- 2. パーツのアップグレードをしていない場合は、システムの復元で システムを以前の状態に復元します。
- 3. 問題が解決しない場合は、リカバリーパーティション/メディア でシステムを復元してください。

**(注:リカバリーする前に、全てのデータを他のロケーション にバックアップしてください)**

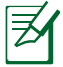

リカバリーを行う前に全てのデータバックアップを他の場所に移 してください。

4. 問題が解決しない場合は、弊社コールセンターまでご連絡くだ さい。

#### **ハードウェアの問題 - キーボード/ホットキー**

#### **ホットキー(FN)が利用できない**

1.「ATK0100」ドライバー、または「ATK Package」をサポートディス ク(特定モデルのみ付属)またはASUSのサイトから再インスト ールしてください。

#### **ハードウェアの問題 - 内蔵型カメラ**

#### **内蔵型カメラが動作しない**

1. デバイスマネージャーで問題を検証します。

2. Web カメラのドライバーを再インストールしてください。

- 3. 問題が解決しない場合は、BIOSを最新バージョンに更新します。
- 4. 問題が解決しない場合は弊社コールセンターまでご連絡くだ さい。

#### **ハードウェアの問題 - バッテリー**

#### **バッテリーのメンテナンス**

- 1. 下のWeb サイトでノートパソコンの1年保証サービスの登録 手続きを行ってください。 **http://vip.asus.com/login.aspx**
- 2. ACアダプター併用時でも、ノートパソコン使用中にバッテリー パックを取り外さないでください。電源が落ちることによりダ メージを受けるおそれがあります。ASUS のバッテリーパック には保護回路が組み込まれており、過充電を防止します。この ため、バッテリーパックはノートパソコンに取り付けたままで も、ダメージを受けません。

#### **電源がONにできない**

- 電源コードが正しく接続されていることを確認してください。
- バッテリーパックのコネクター部が正しく本体スロット内部の接 続端子に接続されていることを確認してください。
- 本機をACアダプターに接続した状態で、BIOS(ASUSロゴ)が表 示されず、OSがロードされない場合は、本機の記憶装置もしくは 基盤などに問題があることが考えられます。弊社コールセンター に修理をご依頼ください。
- 本機をACアダプターに接続した状態で、BIOS(ASUSロゴ)が表 示され、OSがロードされない場合は、本機の記憶装置もしくは OSに問題があることが考えられます。弊社コールセンターに修 理をご依頼ください。

### **機械的な問題 - ファン/サーマル**

#### **冷却ファンが常にONで、温度も下がらない**

1. 同時に複数のアプリケーションを使用している場合は(タスク バー参照)、それらを閉じてシステムの負荷を下げてください。

- 2. ウイルスによってもこのような症状が起きます。アンチウイル スソフトウェアでウイルスをスキャンしてください。
- 3. 問題が解決しない場合は、リカバリーパーティション/メディアで システムを復元してください。

**(注:リカバリーする前に、全てのデータを他のロケーション にバックアップしてください)**

**(警告:アンチウイルスソフトウェアとインターネット用ファ イアウォールインストールする前に、インターネットに接続し ないでください。ウイルス感染の原因となります)**

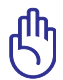

リカバリーを行う前に全てのデータバックアップを他の場所に移 してください。

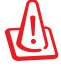

ウイルス防止のため、アンチウイルスソフトと、インターネット ファアイアーウォールをインストールしてからインターネットに 接続してください。

# **ソフトウェアの問題 - ASUS バンドルのソフトウェア**

#### **ノートパソコンの電源を入れると、オープンポリシーファイルの エラーメッセージが表示される**

A. 「Power4 Gear」ユーティリティの最新のバージョンを再 インストールしてください。ASUSのWeb サイトからダウ ンロードすることができます。

### **原因不明 - ブルーのスクリーン上に白い文字が表 示される**

#### **システムを起動すると、ブルーのスクリーン上に白い文字が表示 される**

- 1. 購入後メモリーを追加した場合は、電源をOFFにし、追加した メモリーを取り外します。次に、電源をONにします。画面が正 常に表示されれば、追加したメモリーの互換性に問題があり ます。
- 2. ソフトウェアアプリケーションをアンインストールします。最近 インストールしたソフトウェアアプリケーションがある場合、 互換性に問題がある場合もあります。Windows セーフモード でアンインストールしてください。
- 3. ウイルスの可能性があります。ウイルスを駆除してください。
- 4. Windows 環境でWINFLASHを使用するか、DOS モードで AFLASHを使用してBIOSを最新のバージョンに更新してくだ さい。これらのユーティリティとBIOSファイルはASUSのWeb サイトからダウンロード可能です。

ノートパソコン ユーザーマニュアル スインフィング しゅうしゃ いっとり いっとり いちのしょう

#### **(警告:BIOS更新中は電源が落ちることがないよう注意してく ださい)**

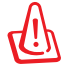

- BIOSを更新している間に電源供給がなくならないようにご確 認ください。
- 5. 問題が解決しない場合は、リカバリーしシステムを再インスト ールしてください。

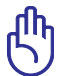

リカバリーの前に、全てのデータを他のロケーションにバッ クアップしてください。

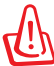

- アンチウイルスソフトウェアとインターネット用ファイアウォ ールインストールする前に、インターネットに接続しないで ください。ウイルス感染の原因となります。
- 6. 問題が解決しない場合は、弊社コールセンターまでご連絡く ださい。

### **ソフトウェアの問題 - BIOS BIOSを更新する**

- 1. ノートパソコンのモデルを正確に確認し、ASUSのWeb サイト からお使いのモデル用の最新のBIOSファイルをダウンロード し、フラッシュメモリーに保存します。 (http://www.asus.co.jp)
- 2. ノートパソコンにフラッシュディスクドライブを接続し、ノート パソコンの電源を入れます。
- 3. BIOS Setup Utilityの「**Advanced**」画面を開き、 「**Start Easy Flash**」機能を使います。「**Start Easy Flash**」にカ ーソルを合わせ、エンターを押します。画面に表示される指示 に従ってBIOSの更新を行ってください。

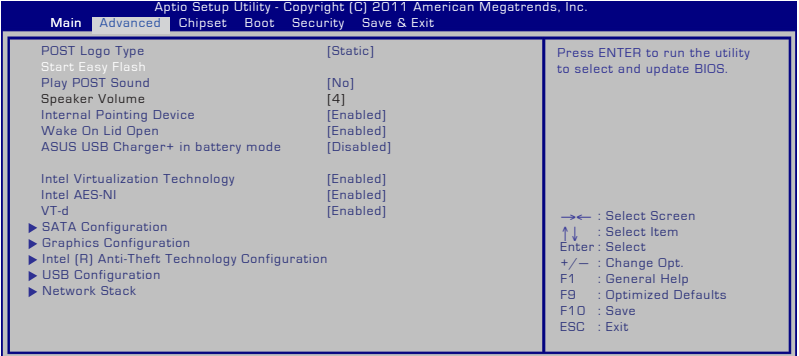

Version 2.12.1219. Copyright (C) 2011 Ame

4. 最新のBIOSファイルを保存した場所を選択し、BIOSを更新します。

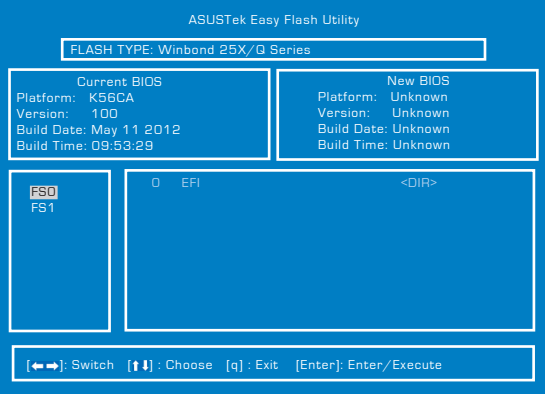

5. BIOS更新後は、必ずSave&Exit画面で「**Restore Defaults**」を選択 し、BIOSの初期設定値を必ずロードして設定保存してください。

### **リカバリーオプション**

リカバリーパーティションまたはリカバリーメディアなど(特定モデ ルのみ)により、内部記憶装置を再フォーマットし、本機を工場出荷 時の状態にリセットすることができます。リカバリーにより、初期設 定値に戻すことができ、その後の新しい設定が可能です。

<u>մի</u><br>|

必ずデータファイル(Outlook PST ファイルなど)をUSBフラ ッシュメモリーやネットワークドライブなどにコピーし、また 各ユーザー設定(ネットワーク設定等)もバックアップしてく ださい。

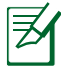

リカバリー後は特定のアプリケーションの再インストールが必 要となる場合があります。その際、ライセンスを再度購入する必 要がある場合があります。

リカバリー作業中はシステムの再起動やシャットダウンを行わ ないでください。

#### **リカバリーパーティションを使用する**

- 1. 電源ボタンを押し、起動中に <F9> キーを押します(リカバリーパー ティションが必要)
- 2. Windows Boot Managerでは、リカバリー用のファイルを自動的に読 み込みます。または、上下カーソルキーで「**Windows 7**」または 「**Windows Setup [EMS Enabled]**」を選択し、<Enter> を押します。
- 3. プルダウンメニューから「**Japanese (日本語)**」を選択し、「**Next**」を クリックします。
- 4. 表示された注意書きを必ず確認いただいた後、「**次へ**」をクリックし ます。
- 5. パーティションオプションを選択し、「**次へ**」をクリックします。オプ ションは以下の3つです。

**HDDの1つめのパーティションに対して、Windowsリカバリーを実施します。** 1つ目のパーティションのみを削除します。他のパーティション はそのままで、パーティション C 部分のみ削除の後に、再構成を 実施します。

**HDDを新たに1パーティションで管理し、Windows カバリーを実施します。** 内蔵記憶装置からパーティションを全て削除し、新しいシステムパー ティション;ドライブ「C」を作成します。

**HDDを新たに2パーティションで管理し、Windows カバリーを実施します。**

内蔵記憶装置からパーティションを全て削除し、新しいシステムパー ーディション「C」と「D」を作成します。

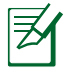

記憶装置の表示はモデルにより異なり、「HDD」、「SDD」、「記憶装置」 などで表示されます。

6. その後は画面上の指示に沿って、リカバリーを完了してください。

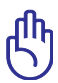

リカバリーパーティションは製品出荷前に作成され、削除した場 合、元に戻すことはできません。リカバリー作業中に問題が発生 した場合は、弊社コールセンターにご相談ください。

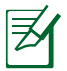

特定モデルには内蔵記憶装置が2本搭載されておりますが、リ カバリーは内蔵記憶装置1(ディスク0)のパーティションに対し て実行されます。ドライブレターはシステム構築時に自動で割 り当てられるため、リカバリーを行った際は、リカバリー前と比 べドライブレターが変更となる場合があります。

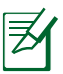

リカバリー完了のメッセージ、もしくはWindowsの初期セットアッ プ画面が表示されるまでは、何度か再起動が行われる場合もあ りますが、パソコンの操作は行わないで下さい。リカバリー中に 操作などを行った場合、リカバリーに失敗する場合があります。 ※リカバリー完了時の動作はモデルにより異なります。

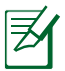

最新のドライバとユーティリティはASUSのサイトをご覧くださ い。(http://www.asus.co.jp/)

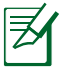

「手順3」で「Japanese(日本語)」以外を選択してリカバリーし た場合、リカバリーが正常に動作しない可能性がございます。 どの言語を選択した場合も、リカバリーされるシステムは日本 語のみとなります。

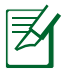

記憶装置の容量によっては、1パーティション;「C」でのリカバリ ーしか選択できません。

### **リカバリーメディアの使用(特定モデルのみ)**

AI Recovery Burner

工場出荷時の状態に戻す為のリカバリーパーティションをバック アップする機能です。

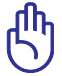

リカバリー作業中はシステムの再起動やシャットダウンを行わ ないでください。

手順

- 1. デスクトップ上の**ASUS**アイコンをクリックし、「**バックアップと復元**」 →「**AI Recovery Burner**」の順にクリックします。
- 2. 次のオプションのいずれかを選択します。
	- **DVD/BDで作成する。** このオプションを選択した場合は、光学ドライブに空の書 き込み可能なDVD/BD入れ、「**開始**」をクリックします。
	- **DVD用の容量でISOファイルを作成する。**
	- **BD用の容量でISOファイルを作成する。**

ISOファイルを作成する場合は、ISOファイルの保存先パス を選択し、「**OK**」を選択します。

3. 画面上の指示に従って、リカバリーメディアを作成します。

リカバリーパーティションをメディアではなくISOファイルとして πh 作成した場合、リカバリーにご利用いただくには、作成いただ いたISOファイルをディスクイメージとしてメディアへ書き込む 必要があります。

### **作成したリカバリーメディアを使用してシステムリカバリーをする**

- 1. 「AI Recovery」を使用して作成されたリカバリーメディアのDisc-1を光 学ドライブに入れます(ノートパソコンは電源ONの状態)。
- 2. ノートパソコンを再起動します。起動中BIOSのPOST時に<Esc> を押 し、ブートセレクトメニューを起動します。
- 3. カーソルキーで光学ドライブを選択し、<Enter> を押してリカバリー メディアからシステムを起動します。
- 4. 「**Windows is loading files…**」と表示され、シークバーが端まで達す ると、リカバリーシステムが起動します。
- 5. 「**リカバリーを開始しますか?**」とウィンドウが表示されるので、 「**OK**」をクリックします。
- 6. 「**復旧作業を行い記憶装置を上書きします。続行しますか?**」とウィン ドウが表示されるので、「**OK**」をクリックします。
- 7. 復旧作業が開始されます。ディスクが自動的に排出され画面上に指示 が表示されたら次のディスクに入れ替え、トレイを閉じます。
- 8. 「**ASUS Recovery DVD/BDから記憶装置に復旧しました。**」と表示さ れたら、排出されたディスクを取り出しトレイを閉じてから、「**OK**」をク リックします。
- 9. コンピューターが再起動され、自動的にリカバリーパーティションから のリカバリーモードが起動します。
- 10. 以降の手順は「**リカバリーパーティションを使用する**」の「**手順3**」以降 をご参照ください。
	- լ<br>7 記憶装置を交換した場合、「**AI Recovery**」で作成したリカバリ ーメディアの動作は保証いたしません。 ※記憶装置の換装、増設はASUSのサポート対象外です。

πh

リカバリーを行うと、内蔵記憶装置内のデータは上書きされま す。重要なデータはリカバリーを行う前にバックアップを行って ください。

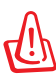

指示があった場合以外は、リカバリー中にメディアをドライブ から絶対に取り出さないでください。コンピューターが使用で きなくなります。

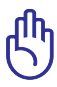

リカバリーの際は、ACアダプターをノートパソコンに接続して ください。電源が不安定になると、リカバリーに失敗する場合 があります。

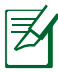

最新のドライバーとユーティリティはASUSのサイトをご覧くだ さい。(http://www.asus.co.jp/)

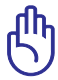

特定モデルではUSB 3.0 ポートに接続された光学ドライブでは、 AI Recoveryで作成されたリカバリーメディアは認識されません。 システムリカバリーを実施する場合は、必ずUSB 2.0 ポートに光学 ドライブを接続してリカバリーを行ってください。

# **光学ドライブ情報**

Blu-rayディスク形式は、Windows Media Player ではサポートされ ていません。Blu-rayタイトルを表示するには、Blu-rayを再生するこ とができるBlu-rayムービー再生ソフトウェアと、Blu-rayディスクの 読み取りが可能なデバイスを使用する必要があります。Blu-rayドラ イブでは、多くの場合従来のCDとDVDディスクのどちらも使用する ことができます。

### **地域再生情報**

Blu-ray/DVDムービータイトルの再生には、MPEGビデオの復号、デジ タルオーディオ、CSS保護されたコンテンツの復号化が含まれます。CSS (コピーガードと呼ばれることもある)は動画産業が採用したコンテン ツ保護計画の名称で、違法コピーを防ぐものです。

CSSライセンサに課された設計規則はたくさんありますが、もっと も適切な規則の一つは、地域化されたコンテンツに関する再生の 制限です。場所によって異なるムービーのリリースを円滑にするた めに、Blu-ray/DVDビデオタイトルは下の「地域定義」で定義された 特定の地域に対してリリースされています。著作権法は、全てのBluray/DVDムービーを特定の地域(普通、販売されている地域に対して コード化されている)に限定するよう要求しており、Blu-ray/DVDムー ビーコンテンツは、複数の地域でリリースされるので、CSSの設計規 則はCSSで暗号化されたコンテンツを再生できるどのシステムも、一 つの地域でしか再生できないようになっています。

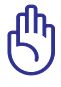

地域設定は再生ソフトウェアを使用して、5回まで変更するこ とができます。5回変更後は、Blu-ray/DVDムービーは最後の 地域設定に対してのみ再生することができます。

### **地域定義(DVD)**

地域**1**

カナダ、米国、米国の領土 地域**2**

**日本、**チェコ、エジプト、フィンランド、フランス、ドイツ、 ペルシア湾岸諸国、ハンガリー、アイスランド、イラン、イラク、 アイルランド、イタリア、オランダ、ノルウェー、ポーランド、ポルトガル、 サウジアラビア、スコットランド、南アフリカ、スペイン、スウェーデン、 スイス、シリア、トルコ、イギリス、ギリシア、前ユーゴスラビア共和国、 スロバキア

地域**3**

ビルマ、インドネシア、韓国、マレーシア、フィリピン、シンガポール、 台湾、タイ、ベトナム

地域**4**

オーストラリア、西インド諸島(米国領土を除く)、中央アメリカ、 ニュージーランド、太平洋諸島、南アメリカ大陸

地域**5**

CIS、インド、パキスタン、その他のアフリカ諸国、ロシア、 朝鮮民主主義人民共和国

地域**6**

中国

### **地域定義(Blu-ray)**

#### **地域A**

**日本** 、南北アメリカ諸国、台湾、香港、マカオ、韓国、 朝鮮民主主義人民共和国、東南アジア諸国とその領土

#### **地域B**

ヨーロッパ諸国、アフリカ諸国、中近東諸国とその領土、 オーストラリア、ニュージーランド

#### **地域C**

中央・南アジア諸国、東ヨーロッパ諸国とその領土、中国、モンゴル

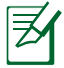

詳細はBlu-ray Disc のWebサイトをご参照ください。 http://www.blu-raydisc.com/en/Technical/FAQs/BlurayDiscforVideo.aspx

# **内蔵モデムの適応規格 (規格/プロトコルなど原文掲載)**

The Notebook PC with internal modem model complies with JATE (Japan), FCC (US, Canada, Korea, Taiwan), and CTR21. The internal modem has been approved in accordance with Council Decision 98/482/EC for pan-European single terminal connection to the public switched telephone network (PSTN). However due to differences between the individual PSTNs provided in different countries, the approval does not, of itself, give an unconditional assurance of successful operation on every PSTN network termination point. In the event of problems you should contact your equipment supplier in the first instance.

### **Overview**

On 4th August 1998 the European Council Decision regarding the CTR 21 has been published in the Official Journal of the EC. The CTR 21 applies to all non voice terminal equipment with DTMF-dialling which is intended to be connected to the analogue PSTN (Public Switched Telephone Network).

CTR 21 (Common Technical Regulation) for the attachment requirements for connection to the analogue public switched telephone networks of terminal equipment (excluding terminal equipment supporting the voice telephony justified case service) in which network addressing, if provided, is by means of dual tone multifrequency signalling.

### **Network Compatibility Declaration**

Statement to be made by the manufacturer to the Notified Body and the vendor: "This declaration will indicate the networks with which the equipment is designed to work and any notified networks with which the equipment may have inter-working difficulties"

### **Network Compatibility Declaration**

Statement to be made by the manufacturer to the user: "This declaration will indicate the networks with which the equipment is designed to work and any notified networks with which the equipment may have inter-working difficulties. The manufacturer shall also associate a statement to make it clear where network compatibility is dependent on physical and software switch settings. It will also advise the user to contact the vendor if it is desired to use the equipment on another network."

Up to now the Notified Body of CETECOM issued several pan-European approvals using CTR 21. The results are Europe's first modems which do not require regulatory approvals in each individual European country.

### **Non-Voice Equipment**

Answering machines and loud-speaking telephones can be eligible as well as modems, fax machines, auto-dialers and alarm systems. Equipment in which the end-to-end quality of speech is controlled by regulations (e.g. handset telephones and in some countries also cordless telephones) is excluded.

### **This table shows the countries currently under the CTR21 standard.**

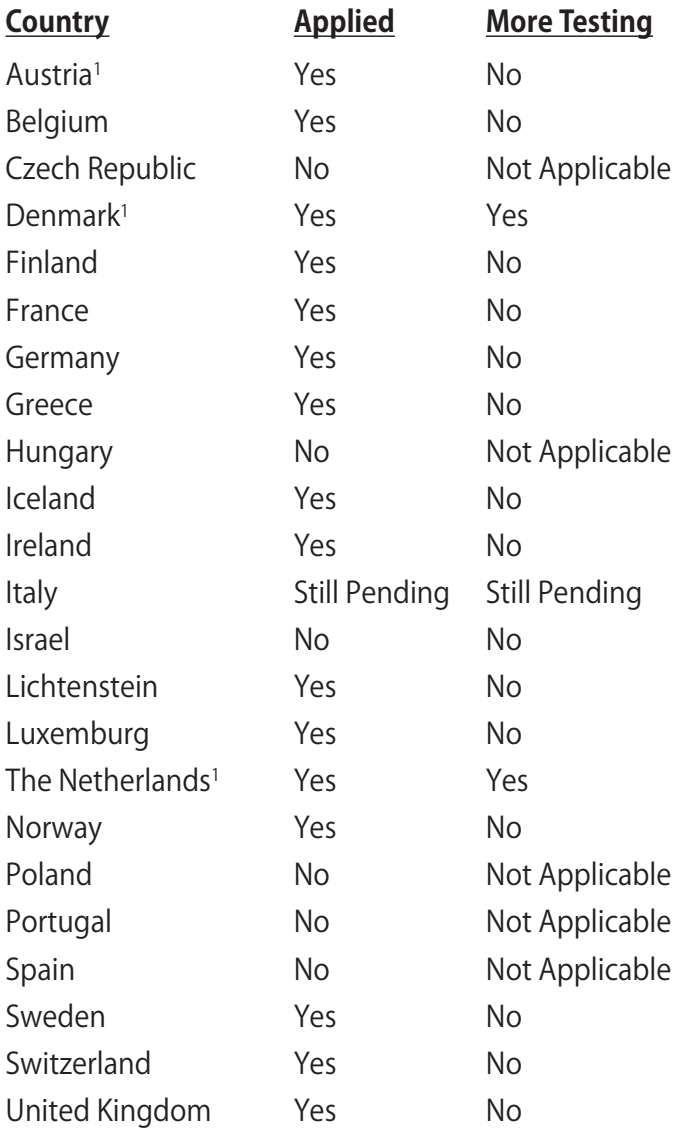

This information was copied from CETECOM and is supplied without liability. For updates to this table, you may visit http:// www.cetecom.de/technologies/ctr\_21.html

1 National requirements will apply only if the equipment may use pulse dialling (manufacturers may state in the user guide that the equipment is only intended to support DTMF signalling, which would make any additional testing superfluous).

In The Netherlands additional testing is required for series connection and caller ID facilities.

# **Declarations and Safety Statements(原文)**

## **Federal Communications Commission Statement**

This device complies with FCC Rules Part 15. Operation is subject to the following two conditions:

- This device may not cause harmful interference.
- This device must accept any interference received, including interference that may cause undesired operation.

This equipment has been tested and found to comply with the limits for a class B digital device, pursuant to Part 15 of the Federal Communications Commission (FCC) rules. These limits are designed to provide reasonable protection against harmful interference in a residential installation. This equipment generates, uses, and can radiate radio frequency energy and, if not installed and used in accordance with the instructions, may cause harmful interference to radio communications. However, there is no guarantee that interference will not occur in a particular installation. If this equipment does cause harmful interference to radio or television reception, which can be determined by turning the equipment off and on, the user is encouraged to try to correct the interference by one or more of the following measures:

- Reorient or relocate the receiving antenna.
- Increase the separation between the equipment and receiver.
- Connect the equipment into an outlet on a circuit different from that to which the receiver is connected.
- Consult the dealer or an experienced radio/TV technician for help.

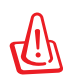

The use of a shielded-type power cord is required in order to meet FCC emission limits and to prevent interference to the nearby radio and television reception. It is essential that only the supplied power cord be used. Use only shielded cables to connect I/O devices to this equipment. You are cautioned that changes or modifications not expressly approved by the party responsible for compliance could void your authority to operate the equipment.

(Reprinted from the Code of Federal Regulations #47, part 15.193, 1993. Washington DC: Office of the Federal Register, National Archives and Records Administration, U.S. Government Printing Office.)

### **FCC Radio Frequency (RF) Exposure Caution Statement**

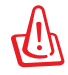

Any changes or modifications not expressly approved by the party responsible for compliance could void the user' s authority to operate this equipment. "The manufacture declares that this device is limited to Channels 1 through 11 in the 2.4GHz frequency by specified firmware controlled in the USA."

This equipment complies with FCC radiation exposure limits set forth for an uncontrolled environment. To maintain compliance with FCC RF exposure compliance requirements, please avoid direct contact to the transmitting antenna during transmitting. End users must follow the specific operating instructions for satisfying RF exposure compliance.

### **Declaration of Conformity (R&TTE directive 1999/5/EC)**

The following items were completed and are considered relevant and sufficient:

- Essential requirements as in [Article 3]
- Protection requirements for health and safety as in [Article 3.1a]
- Testing for electric safety according to [EN 60950]
- Protection requirements for electromagnetic compatibility in [Article 3.1b]
- Testing for electromagnetic compatibility in [EN 301 489-1] & [EN 301 489-17]
- Effective use of the radio spectrum as in [Article 3.2]
- Radio test suites according to [EN 300 328-2]

# **CE Marking CE marking for devices without wireless LAN/Bluetooth**

The shipped version of this device complies with the requirements of the EEC directives 2004/108/EC "Electromagnetic compatibility" and 2006/95/EC "Low voltage directive".

# CEO

### **CE marking for devices with wireless LAN/ Bluetooth**

This equipment complies with the requirements of Directive 1999/5/EC of the European Parliament and Commission from 9 March, 1999 governing Radio and Telecommunications Equipment and mutual recognition of conformity.

# **IC Radiation Exposure Statement for Canada**

This equipment complies with IC radiation exposure limits set forth for an uncontrolled environment. To maintain compliance with IC RF exposure compliance requirements, please avoid direct contact to the transmitting antenna during transmitting. End users must follow the specific operating instructions for satisfying RF exposure compliance.

Operation is subject to the following two conditions:

- This device may not cause interference and
- This device must accept any interference, including interference that may cause undesired operation of the device.

To prevent radio interference to the licensed service (i.e. cochannel Mobile Satellite systems) this device is intended to be operated indoors and away from windows to provide maximum shielding. Equipment (or its transmit antenna) that is installed outdoors is subject to licensing.

### **Wireless Operation Channel for Different Domains**

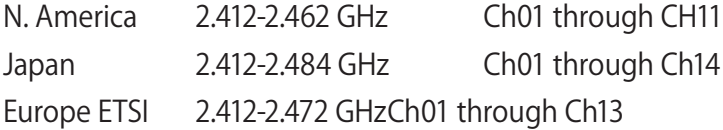

# **France Restricted Wireless Frequency Bands**

Some areas of France have a restricted frequency band. The worst case maximum authorized power indoors are:

- 10mW for the entire 2.4 GHz band (2400 MHz–2483.5 MHz)
- 100mW for frequencies between 2446.5 MHz and 2483.5 MHz

Channels 10 through 13 inclusive operate in the band 2446.6 MHz to 2483.5 MHz.

There are few possibilities for outdoor use: On private property or on the private property of public persons, use is subject to a preliminary authorization procedure by the Ministry of Defense, with maximum authorized power of 100mW in the 2446.5 –2483.5 MHz band. Use outdoors on public property is not permitted.

In the departments listed below, for the entire 2.4 GHz band:

- Maximum authorized power indoors is 100mW
- Maximum authorized power outdoors is 10mW

Departments in which the use of the 2400–2483.5 MHz band is permitted with an EIRP of less than 100mW indoors and less than 10mW outdoors:

- 01 Ain 02 Aisne 03 Allier
- 05 Hautes Alpes 08 Ardennes 09 Ariège 11 Aude 12 Aveyron 16 Charente
	- -
		-
- 41 Loir et Cher 45 Loiret 50 Manche
- 55 Meuse 58 Nièvre 59 Nord
- 24 Dordogne 25 Doubs 26 Drôme
- 32 Gers 36 Indre 37 Indre et Loire
	-
	-
- 
- 60 Oise 61 Orne
- 66 Pyrénées Orientales<br>68 Haut Rhin
- 
- 71 Saône et Loire 75 Paris<br>82 Tarn et Garonne 84 Vaucluse
- 82 Tarn et Garonne 84 Vauclu<br>88 Vosges 89 Yonne
- 
- 88 Vosges 89 Yonne<br>90 Territoire de Belfort 94 Val de Marne 90 Territoire de Belfort
- 
- 64 Pyrénées Atlantique<br>67 Bas Rhin
	-
- 70 Haute Saône<br>75 Paris
- 
- 
- 
- 

This requirement is likely to change over time, allowing you to use your wireless LAN card in more areas within France. Please check with ART for the latest information (www.arcep.fr)

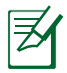

Your WLAN Card transmits less than 100mW, but more than 10mW.

# **UL Safety Notices**

Required for UL 1459 covering telecommunications (telephone) equipment intended to be electrically connected to a telecommunication network that has an operating voltage to ground that does not exceed 200V peak, 300V peak-to-peak, and 105V rms, and installed or used in accordance with the National Electrical Code (NFPA 70).

When using the Notebook PC modem, basic safety precautions should always be followed to reduce the risk of fire, electric shock, and injury to persons, including the following:

- DO NOT use the Notebook PC near water, for example, near a bath tub, wash bowl, kitchen sink or laundry tub, in a wet basement or near a swimming pool.
- DO NOT use the Notebook PC during an electrical storm. There may be a remote risk of electric shock from lightning.
- DO NOT use the Notebook PC in the vicinity of a gas leak.

Required for UL 1642 covering primary (nonrechargeable) and secondary (rechargeable) lithium batteries for use as power sources in products. These batteries contain metallic lithium, or a lithium alloy, or a lithium ion, and may consist of a single electrochemical cell or two or more cells connected in series, parallel, or both, that convert chemical energy into electrical energy by an irreversible or reversible chemical reaction.

- Do not dispose the Notebook PC battery pack in a fire, as they may explode. Check with local codes for possible special disposal instructions to reduce the risk of injury to persons due to fire or explosion.
- Do not use power adapters or batteries from other devices to reduce the risk of injury to persons due to fire or explosion. Use only UL certified power adapters or batteries supplied by the manufacturer or authorized retailers.

### **Power Safety Requirement**

Products with electrical current ratings up to 6A and weighing more than 3Kg must use approved power cords greater than or equal to: H05VV-F, 3G, 0.75 $\mathsf{mm}^2$  or H05VV-F, 2G, 0.75 $\mathsf{mm}^2$ .

# **TV Tuner Notices**

Note to CATV System Installer—Cable distribution system should be grounded (earthed) in accordance with ANSI/NFPA 70, the National Electrical Code (NEC), in particular Section 820.93, Grounding of Outer Conductive Shield of a Coaxial Cable – installation should include bonding the screen of the coaxial cable to the earth at the building entrance.

# **REACH**

Complying with the REACH (Registration, Evaluation, Authorization, and Restriction of Chemicals) regulatory framework, we publish the chemical substances in our products at ASUS REACH website at http://csr.asus.com/english/REACH. htm.

# **電気・電子機器に含有される化学物質の表示につ**

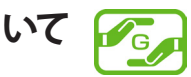

資源有効利用促進法では、JIS C 0950: 2008(J-Moss)の定める規格 により、製造元に対し特定の電気・電子機器に含まれる化学物質の 情報提供を義務付けています。J-Moss とは、電気・電子機器に含有 される化学物質の表示に関するJIS規格の略称で、正式名称は「The marking when content other than exemption does not exceed reference value of percentage content(電気・電子機器の特定の 化学物質の含有表示方法)」です。なお、この規格は2008年8月1日よ り適用されています。

この規格に関する詳細情報はASUSのサイト(http://green.asus. com/english/)に記載の「The marking when content other than exemption does not exceed reference value of percentage content(電気・電子機器の特定の化学物質の含有表示方法)」を ご参照ください。

### **Nordic Lithium Cautions(リチウムバッテリーについて**

CAUTION! Danger of explosion if battery is incorrectly replaced. Replace only with the same or equivalent type recommended by the manufacturer. Dispose of used batteries according to the manufacturer's instructions. (English)

ATTENZIONE! Rischio di esplosione della batteria se sostituita in modo errato. Sostituire la batteria con un una di tipo uguale o equivalente consigliata dalla fabbrica. Non disperdere le batterie nell'ambiente. (Italian)

VORSICHT! Explosionsgefahr bei unsachgemäßen Austausch der Batterie. Ersatz nur durch denselben oder einem vom Hersteller empfohlenem ähnlichen Typ. Entsorgung gebrauchter Batterien nach Angaben des Herstellers. (German)

ADVARSELI! Lithiumbatteri - Eksplosionsfare ved fejlagtig håndtering. Udskiftning må kun ske med batteri af samme fabrikat og type. Levér det brugte batteri tilbage til leverandøren. (Danish)

VARNING! Explosionsfara vid felaktigt batteribyte. Använd samma batterityp eller en ekvivalent typ som rekommenderas av apparattillverkaren. Kassera använt batteri enligt fabrikantens instruktion. (Swedish)

VAROITUS! Paristo voi räjähtää, jos se on virheellisesti asennettu. Vaihda paristo ainoastaan laitevalmistajan sousittelemaan tyyppiin. Hävitä käytetty paristo valmistagan ohjeiden mukaisesti. (Finnish)

ATTENTION! Il y a danger d'explosion s'il y a remplacement incorrect de la batterie. Remplacer uniquement avec une batterie du mêre type ou d'un type équivalent recommandé par le constructeur. Mettre au rebut les batteries usagées conformément aux instructions du fabricant. (French)

ADVARSEL! Eksplosjonsfare ved feilaktig skifte av batteri. Benytt samme batteritype eller en tilsvarende type anbefalt av apparatfabrikanten. Brukte batterier kasseres i henhold til fabrikantens instruksjoner. (Norwegian)

**注意:**バッテリーの交換は正しく行ってください。破裂する危険がありま す。交換の際は、メーカーが指定したバッテリーをお使いください。ま た、廃棄の際は家庭ゴミとまとめて捨てずに、最寄の廃棄物処理施設等 に問い合わせ、バッテリーの処分方法を確認してください。(Japanese)

ВНИМАНИЕ! При замене аккумулятора на аккумулятор иного типа возможно его возгорание. Утилизируйте аккумулятор в соответствии с инструкциями производителя. (Russian)

# **Optical Drive Safety Information**

# **Laser Safety Information**

Internal or external optical drives sold with this Notebook PC contains a CLASS 1 LASER PRODUCT.

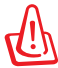

WARNING! Making adjustments or performing procedures other than those specified in the user's manual may result in hazardous laser exposure. Do not attempt to disassemble the optical drive. For your safety, have the optical drive serviced only by an authorized service provider.

# **Service warning label**

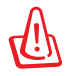

CAUTION! INVISIBLE LASER RADIATION WHEN OPEN. DO NOT STARE INTO BEAM OR VIEW DIRECTLY WITH OPTICAL INSTRUMENTS.

# **CDRH Regulations**

The Center for Devices and Radiological Health (CDRH) of the U.S. Food and Drug Administration implemented regulations for laser products on August 2, 1976. These regulations apply to laser products manufactured from August 1, 1976. Compliance is mandatory for products marketed in the United States.

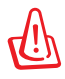

WARNING! Use of controls or adjustments or performance of procedures other than those specified herein or in the laser product installation guide may result in hazardous radiation exposure.

## **Macrovision Corporation Product Notice**

This product incorporates copyright protection technology that is protected by method claims of certain U.S.A. patents and other intellectual property rights owned by Macrovision Corporation and other rights owners. Use of this copyright protection technology must be authorized by Macrovision Corporation, and is intended for home and other limited viewing uses only unless otherwise authorized by Macrovision Corporation. Reverse engineering or disassembly is prohibited.

### **CTR 21 Approval(モデム内蔵型ノートパソコン)**

**Danish** »Udstyret er i henhold til Rådets beslutning 98/482/EF EU-godkendt til at blive opkoblet på de offentlige telefonnet som enkeltforbundet terminal. På grund af forskelle mellem de offentlige telefonnet i de forskellige lande giver godkendelsen dog ikke i sig selv ubetinget garanti for, at udstyret kan fungere korrekt på samtlige nettermineringspunkter på de offentlige telefonnet. I tilfælde af problemer bør De i første omgang henvende Dem til leverandøren af udstyret.« "Dit apparaat is goedgekeurd volgens Beschikking 98/482/EG van de Raad voor de pan-Europese **Dutch** aansluiting van enkelvoudige eindapparatuur op het openbare geschakelde telefoonnetwerk (PSTN). Gezien de verschillen tussen de individuele PSTN's in de verschillende landen, biedt deze goedkeuring op zichzelf geen onvoorwaardelijke garantie voor een succesvolle werking op elk PSTN-netwerkaansluitpunt. Neem bij problemen in eerste instantie contact op met de leverancier van het apparaat.". 'The equipment has been approved in accordance with Council Decision 98/482/EC for pan-European **English** single terminal connection to the public switched telephone network (PSTN). However, due to differences between the individual PSTNs provided in different countries, the approval does not, of itself, give an unconditional assurance of successful operation on every PSTN network termination point In the event of problems, you should contact your equipment supplier in the first instance.' **Finnish** "Tämä laite on hyväksytty neuvoston päätöksen 98/482/EY mukaisesti liitettäväksi yksittäisenä laitteena yleiseen kytkentäiseen puhelinverkkoon (PSTN) EU:n jäsenvaltioissa. Eri maiden yleisten kytkentäisten puhelinverkkojen välillä on kuitenkin eroja, joten hyväksyntä ei sellaisenaan takaa häiriötöntä toimintaa kaikkien yleisten kytkentäisten puhelinverkkojen liityntäpisteissä. Ongelmien ilmetessä ottakaa viipymättä yhteyttä laitteen toimittajaan." «Cet équipement a reçu l'agrément, conformément à la décision 98/482/CE du Conseil, concernant la **French** connexion paneuropéenne de terminal unique aux réseaux téléphoniques publics commutés (RTPC). Toutefois, comme il existe des différences d'un pays à l'autre entre les RTPC, l'agrément en soi ne constitue pas une garantie absolue de fonctionnement optimal à chaque point de terminaison du réseau RTPC. En cas de problème, vous devez contacter en premier lieu votre fournisseur.» "Dieses Gerät wurde gemäß der Entscheidung 98/482/EG des Rates europaweit zur Anschaltung als **German** einzelne Endeinrichtung an das öffentliche Fernsprechnetz zugelassen. Aufgrund der zwischen den öffentlichen Fernsprechnetzen verschiedener Staaten bestehenden Unterschiede stellt diese Zulassung an sich jedoch keine unbedingte Gewähr für einen erfolgreichen Betrieb des Geräts an jedem Netzabschlußpunkt dar. Falls beim Betrieb Probleme auftreten, sollten Sie sich zunächst an ihren Fachhändler wenden." «Ο εξοπλισμός έχει εγκριθεί για πανευρωπαϊκή σύνδεση μεμονωμέου τερματικού με το δημόσιο **Greek** τηλεφωνικό δίκτυο μεταγωγής (PSTN), σύμφωνα με την απόφαση 98/482/ΕΚ του Συμβουλίου ωστόσο, επειδή υπάρχουν διαφορές μεταξύ των επιμέρους PSTN που παρέχονται σε διάφορες χώρες, η έγκριση δεν παρέχει αφ' εαυτής ανεπιφύλακτη εξασφάλιση επιτυχούς λειτουργίας σε κάθε σημείο απόληξης του δικτύου PSTN. Εάν ανακύψουν προβλήματα, θα πρέπει κατ' αργάς να απευθύνεστε στον προμηθευτή του εξοπλισμού  $\sigma$ ας. **Italian** «La presente apparecchiatura terminale è stata approvata in conformità della decisione 98/482/CE del Consiglio per la connessione paneuropea come terminale singolo ad una rete analogica PSTN. A causa delle differenze tra le reti dei differenti paesi, l'approvazione non garantisce però di per sé il funzionamento corretto in tutti i punti di terminazione di rete PSTN. In caso di problemi contattare in primo luogo il fornitore del prodotto.» **Portuguese** «Este equipamento foi aprovado para ligação pan-europeia de um único terminal à rede telefónica<br>**Portuguese** pública comutada (RTPC) nos termos da Decisão 98/482/CE. No entanto, devido às diferenças existentes entre as RTPC dos diversos países, a aprovação não garante incondicionalmente, por si só, um funcionamento correcto em todos os pontos terminais da rede da RTPC.

> Em caso de problemas, deve entrar-se em contacto, em primeiro lugar, com o fornecedor do equipamento.

**Spanish** «Este equipo ha sido homologado de conformidad con la Decisión 98/482/CE del Consejo para la conexión paneuropea de un terminal simple a la red telefónica pública conmutada (RTPC). No obstante, a la vista de las diferencias que existen entre las RTPC que se ofrecen en diferentes países, la homologación no constituye por sí sola una garantía incondicional de funcionamiento satisfactorio en todos los puntos de terminación de la red de una RTPC.

> En caso de surgir algún problema, procede ponerse en contacto en primer lugar con el proveedor del equipo.».

**Swedish** "Utrustningen har godkänts i enlighet med rådets beslut 98/482/EG för alleuropeisk anslutning som enskild terminal till det allmänt tillgängliga kopplade telenätet (PSTN). På grund av de skillnader som finns mellan telenätet i olika länder utgör godkännandet emellertid inte i sig självt en absolut garanti<br>för att utrustningen kommer att fungera tillfredsställande vid varje telenätsanslutningspunkt. Om problem uppstår bör ni i första hand kontakta leverantören av utrustningen."

**本装置は、第二種情報装置(住宅地域またはその隣接した地域において 使用されるべき情報装置)で住宅地域での電波障害防止を目的とした情 報処理装置等電波障害自主規制協議会(VCCI)基準に適合しております。 Japanese**

> **しかし、本装置をラジオ、テレビジョン受信機に、近接してご使用にな ると、受信障害の原因となることがあります。本書の説明にしたがって 正しい取り扱いをしてください。**

> **本製品を日本で使用する場合は必ず日本国モードでご使用ください。他 国のモードをご使用になると電気通信事業法 (技術基準) に違反す行為と なります。なお、ご購入時は初期値が日本国モードとなっておりますの で、そのままご利用ください。**

# **European Union Eco-label**

This Notebook PC has been awarded the EU Flower label, which means that this product has the following characteristics:

- 1. Decreased energy consumption during use and stand-by modes.
- 2. Limited use of toxic heavy metals.<br>3. Limited use of substances harmful
- Limited use of substances harmful to the environment and health.
- 4. Reduction of the use of natural resources by encouraging recycling.
- 5. Designed for easy upgrades and longer lifetime through providing compatible spare parts such as batteries, power supplies, the keyboard, the memory, and if available the CD drive or DVD drive.
- 6. Reduced solid waste through takeback policy.

For more information on the EU Flower label, please visit the European Union Eco-label website at http://www.ecolabel.eu.

# **ENERGY STAR complied product**

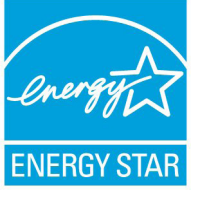

ENERGY STAR is a joint program of the U.S. Environmental Protection Agency and the U.S. Department of Energy helping us all save money and protect the environment through energy efficient products and practices.

All ASUS products with the ENERGY STAR logo comply with the ENERGY STAR standard, and the power management feature is enabled by default. The monitor and computer are automatically set to sleep after 15 and 30 minutes of user inactivity. To wake your computer, click the mouse or press any key on the keyboard. Please visit http://www.energy. gov/powermanagement for detail information on power management and its benefits to the environment. In addition, please visit http://www.energystar.gov for detail information on the ENERGY STAR joint program.

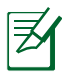

Energy Star is NOT supported on FreeDOS and Linux-based products.
### **回収とリサイクルについて**

使用済みのコンピューター、ノートパソコン等の電子機器には、環境に 悪影響を与える有害物質が含まれており、通常のゴミとして廃棄する ことはできません。リサイクルによって、使用済みの製品に使用されて いる金属部品、プラスチック部品、各コンポーネントは粉砕され新しい 製品に再使用されます。また、その他のコンポーネントや部品、物質も 正しく処分・処理されることで、有害物質の拡散の防止となり、環境を 保護することに繋がります。

# **Copyright について**

バックアップの目的で利用する場合を除き、本書に記載されているハ ードウェア・ソフトウェアを含む、全ての内容は、ASUSTeK Computer Inc. (ASUS)の文書による許可なく、編集、転載、引用、放送、複写、検 索システムへの登録、他言語への翻訳などを行うことはできません。

ASUSは、本マニュアルについて、明示の有無にかかわらず、いかなる保 証も行いません。ASUSの責任者、従業員、代理人は、本書の記述や本 製品に起因するいかなる損害(利益の損失、ビジネスチャンスの遺失、 データの損失、業務の中断などを含む)に対して、その可能性を事前に 指摘したかどうかに関りなく、責任を負いません。

本マニュアルに記載の製品名及び企業名は、登録商標や著作物として 登録されている場合がありますが、本書では、識別、説明、及びユーザー の便宜を図るために使用しており、これらの権利を侵害する意図はあり ません。

本書の仕様や情報は、個人の使用目的にのみ提供するものです。また、 内容は予告なしに 変更されることがあり、この変更についてASUSはい かなる責任も負いません。本書およびハードウェア、ソフトウェアに関す る不正確な内容についてASUSは責任を負いません。

Copyright © 2012 ASUSTeK Computer, Inc. All Rights Reserved.

## **責任制限**

この責任制限はASUSの、或は他の責任の不履行により、ユーザーが ASUSから損害賠償を受ける権利が生じた場合に発生します。

このようなケースが発生した場合は、ユーザーのASUSに損害賠償を請 求する権利の有無にかかわらず、ASUSは肉体的損害(死亡したケース を含む)と不動産及び有形動産への損害のみに賠償責任を負います。 或は、それぞれの製品の記載された協定価格を限度とし、「Warranty Statement」のもとに生じる法的義務の不作為または不履行に起因す るいかなる実害と直接的な被害のみに対して賠償責任を負います。

ASUSは「Warranty Statement」に基づき、不法行為または侵害行為が 発生した場合と、契約に基づく損失や損害が生じた場合及びその主張 に対してのみ賠償し、責任を負います。

この責任制限は、ASUSの供給者または販売代理店にも適用されます。 賠償の際は、ASUSとその供給者及び購入した販売代理店を一集合体 としてその限度額を定めており、その限度額に応じた賠償が行われま す。

以下のケースに対しては、ASUSとその供給者及び販売代理店がその 可能性を指摘されている場合においても、ASUSはいかなる賠償及び 保証を行いません。

- (1) ユーザーが第三者から請求されている申し立て
- (2) ユーザーの個人情報やデータの損失
- (3) 特殊、偶発的、或は間接的な損害、または 貯蓄や諸利益を含むあ らゆる結果的な経済的損害

# **サービスとサポート**

マルチ言語サポートサイトを開設しました。下のリンクで 「Language」から「Japanese」を選択してください。

#### **http://support.asus.com**

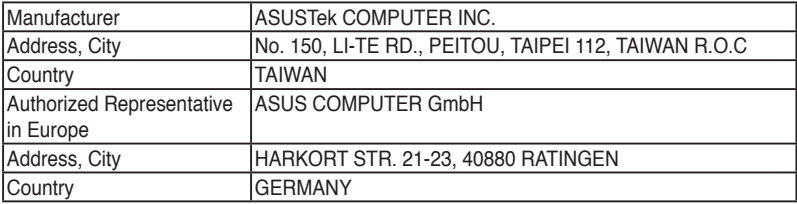

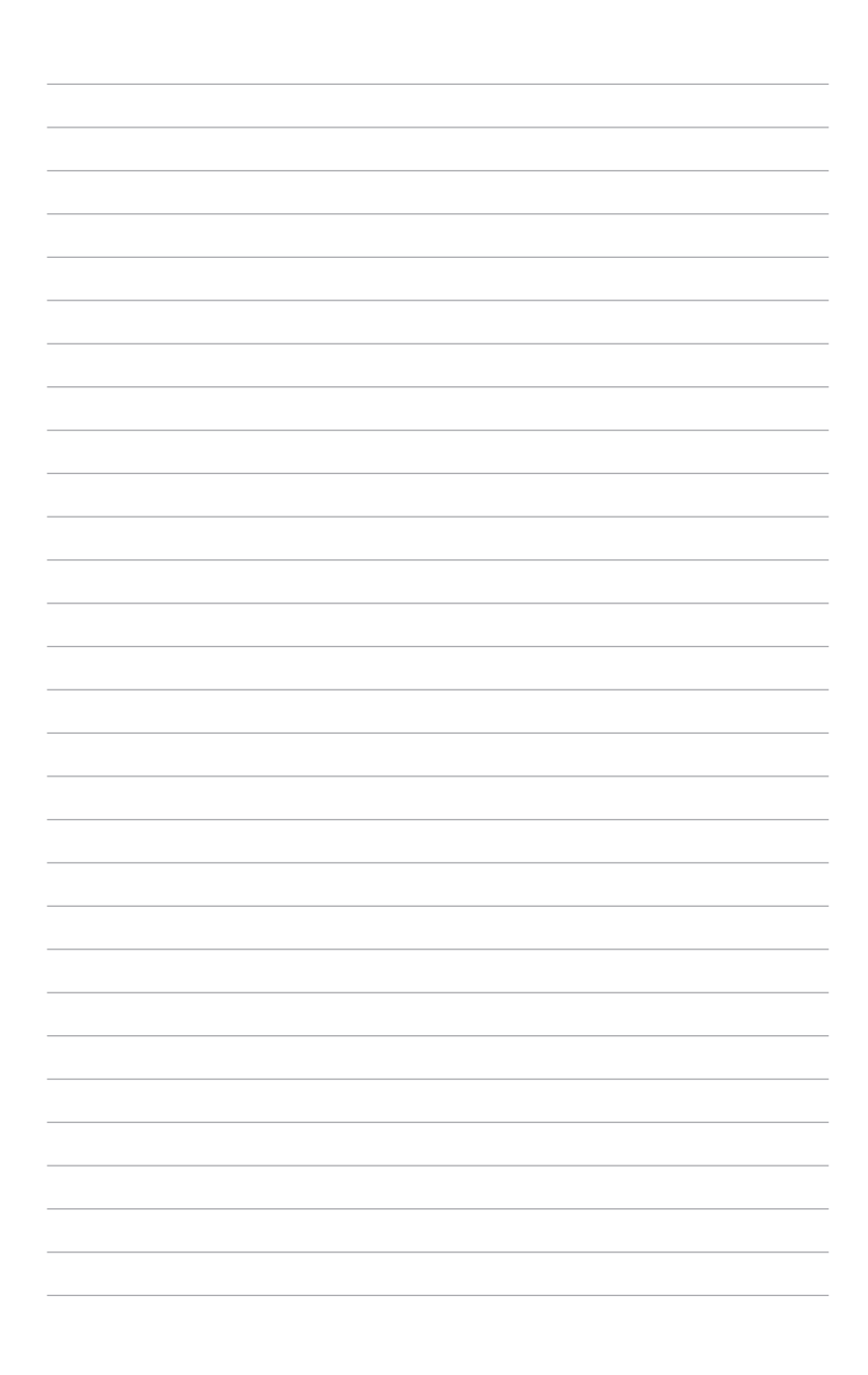